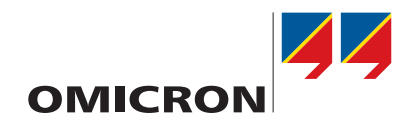

# **ARCO 400**

## Manual de referência

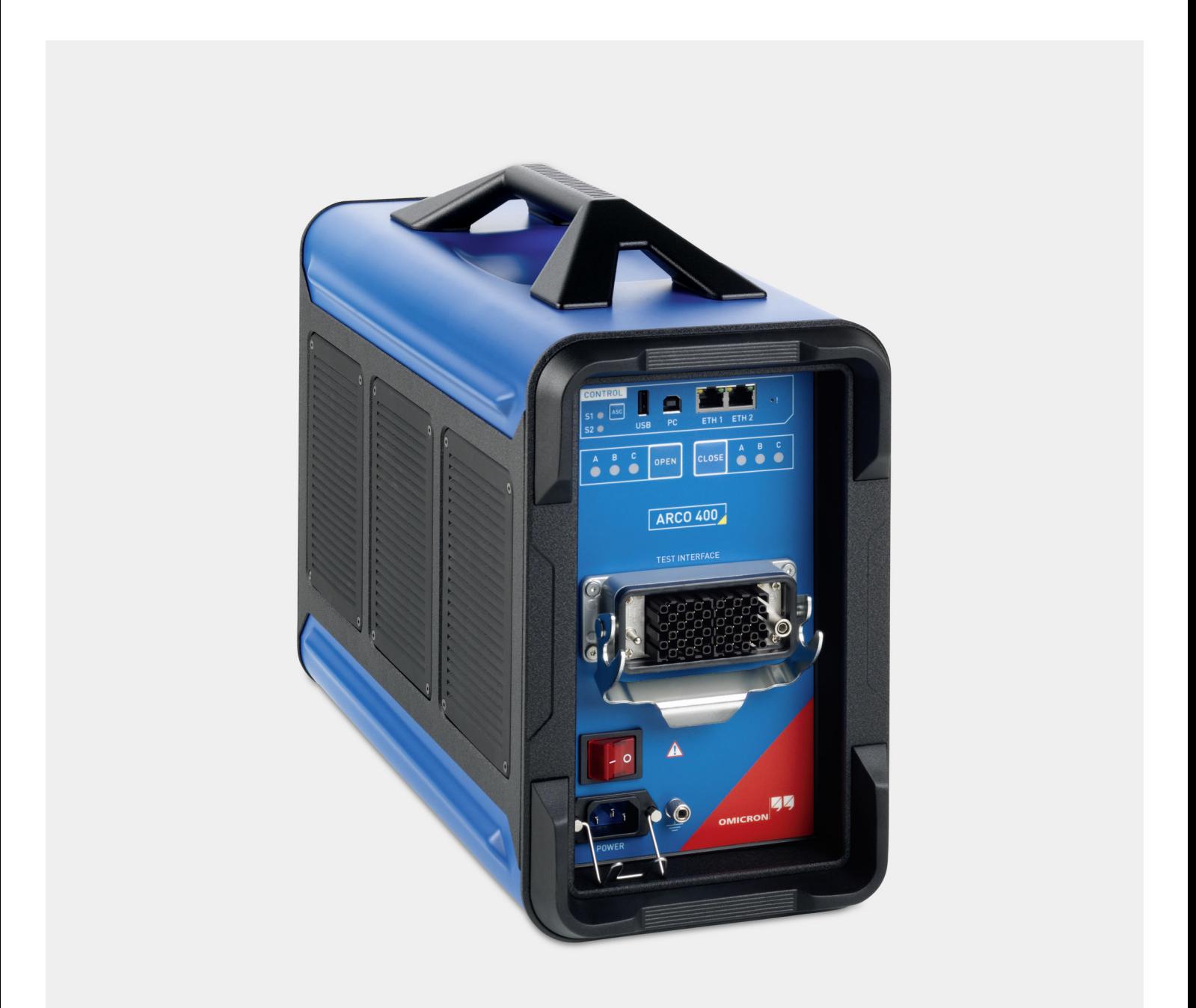

Versão do manual: PTB 1119 04 07

© OMICRON electronics GmbH 2021. Todos os direitos reservados.

Este manual é uma publicação da OMICRON electronics GmbH.

Todos os direitos reservados, inclusive os de tradução. A reprodução de todo e qualquer tipo, por exemplo, fotocópia, microfilmagem, reconhecimento de caracteres óticos e/ou armazenamento em sistemas eletrônicos de processamento de dados, exige o consentimento explícito da OMICRON. A reimpressão, total ou parcial, não é permitida.

As informações, especificações e dados técnicos do produto contidos neste manual representam o estado técnico no momento de sua redação e estão sujeitos à alteração sem prévio aviso.

Todo o esforço possível foi feito para garantir que as informações fornecidas neste manual sejam úteis, precisas e completamente confiáveis. A OMICRON, contudo, não se responsabiliza por eventuais imprecisões que possam estar presentes.

O usuário é responsável por toda e qualquer aplicação que utilize um produto da OMICRON.

A OMICRON traduziu este manual, originalmente do inglês, para diversos outros idiomas. Toda tradução deste manual é feita conforme as exigências locais e, em caso de disputa entre o inglês e as versões dos demais idiomas, a versão em inglês do manual prevalecerá.

## **Contents**

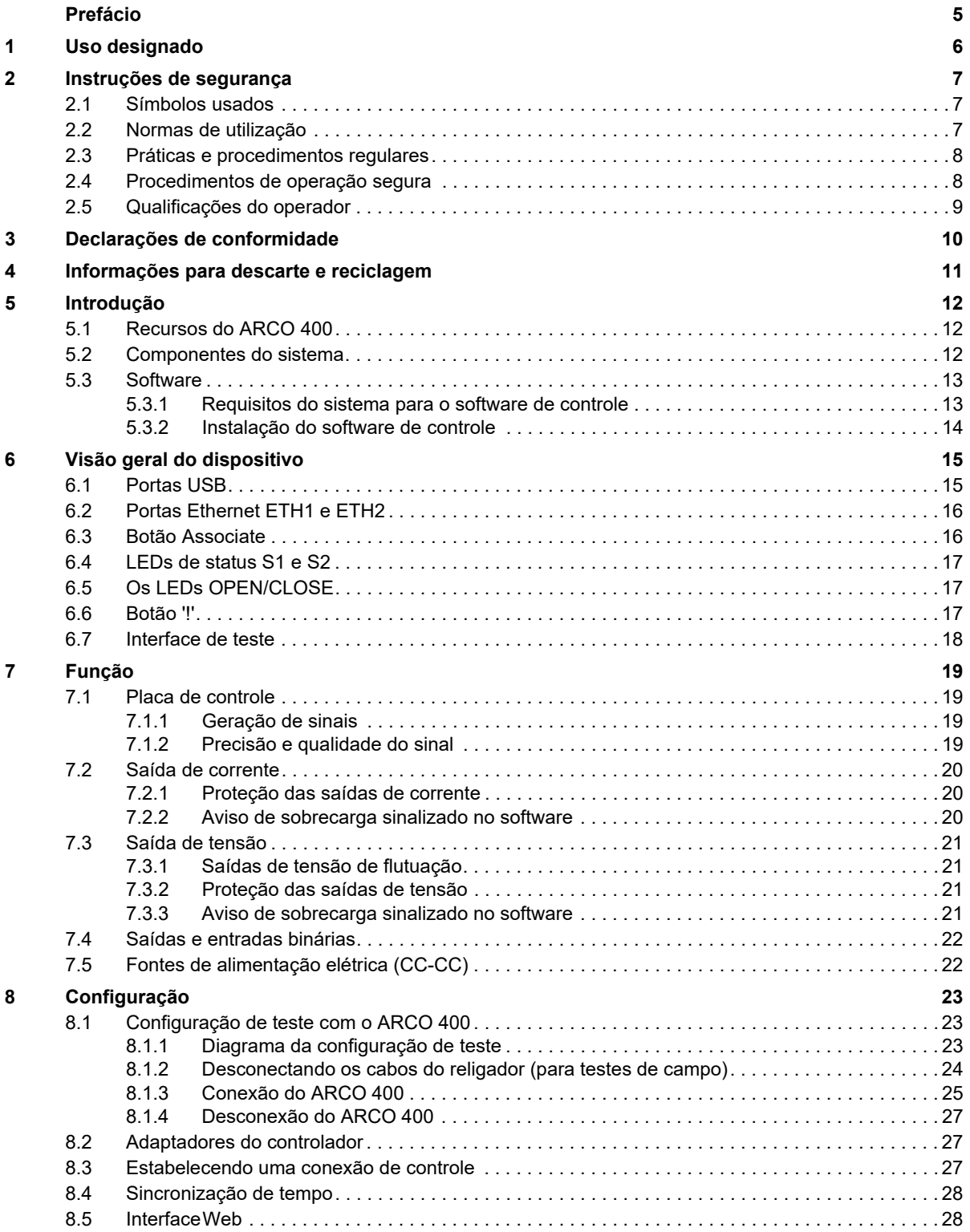

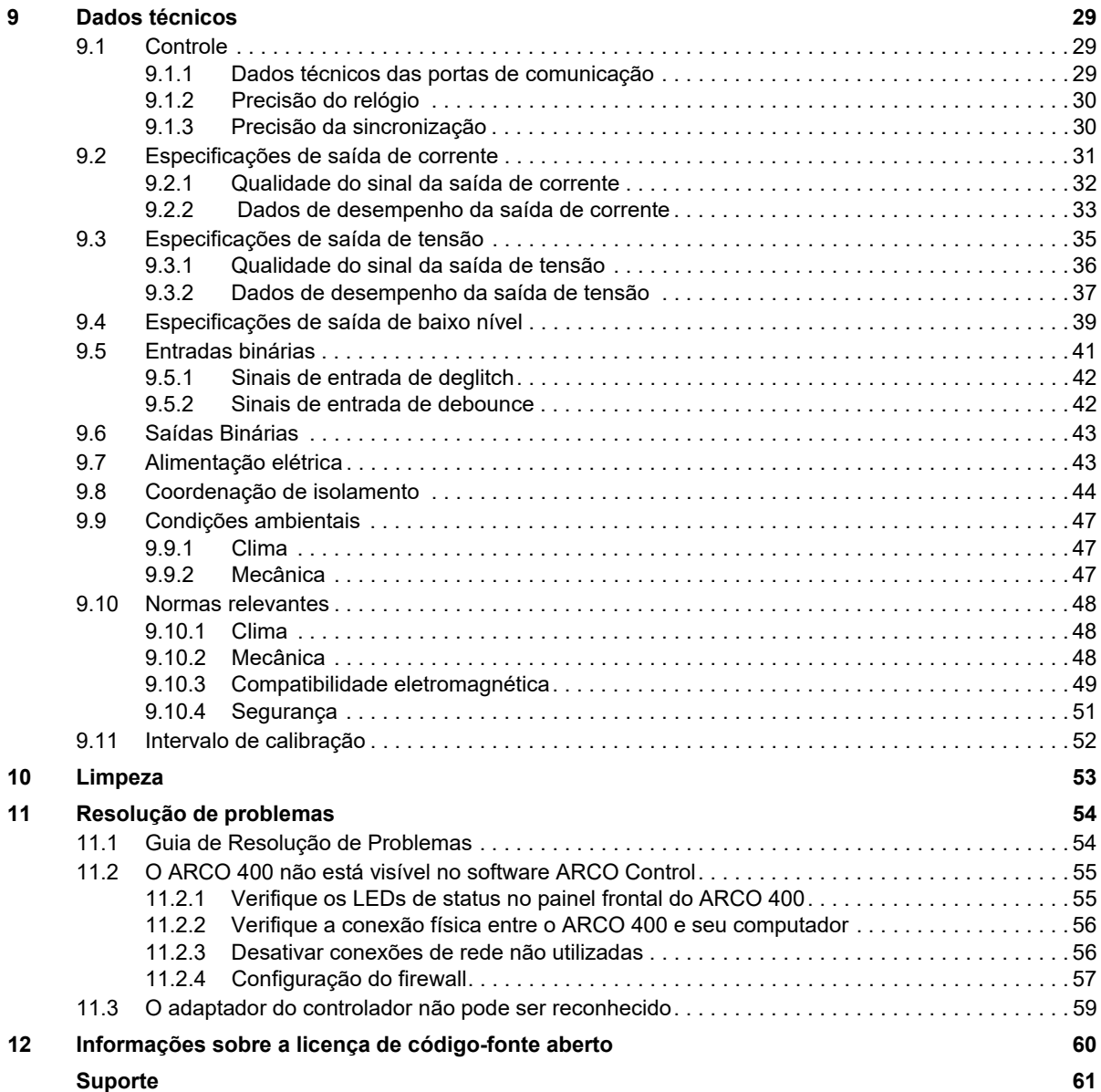

## <span id="page-4-0"></span>**Prefácio**

A finalidade deste manual de referência é familiarizá-lo com o equipamento de teste *ARCO 400* e demonstrar como utilizar o *ARCO 400* de maneira segura, adequada e eficiente. Seguir as instruções deste manual irá ajudá-lo a evitar perigos, custos com reparos e possível tempo de inatividade devido à operação incorreta e irá ajudá-lo a manter a confiabilidade e a vida útil do *ARCO 400*.

Este manual deve ser complementado pelos padrões nacionais de segurança existentes para prevenção de acidentes e proteção ambiental.

O manual de referência deve sempre estar disponível no local em que o *ARCO 400* é usado. Ele deverá ser lido e seguido por todo o pessoal operando o *ARCO 400*. Apenas ler o manual de referência do *ARCO 400* não o dispensa do dever de seguir todos os regulamentos de segurança relevantes e aplicáveis ao trabalho em sistemas em qualquer rede de distribuição de energia.

Além do manual de referência e das normas de segurança aplicáveis no país e no local de operação, deverão ser observados os procedimentos técnicos padrões para uma operação segura e competente.

Mantenha este manual disponível para referência durante toda a vida útil do produto.

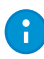

Este manual de referência descreve o hardware do *ARCO 400*, isto é, o equipamento de teste físico. Para se familiarizar com o software e poder controlar e configurar o *ARCO 400*, consulte o Manual do usuário do *ARCO Control*.

## <span id="page-5-0"></span>**1 Uso designado**

O *ARCO 400* é um equipamento de teste controlado pelo software *ARCO Control* e usado para testar controladores de religadores e seccionadoras (doravante denominados como "controladores do religador") em ambientes de laboratório e em campo. O dispositivo foi projetado para uso comercial por pessoas capacitadas e não é voltado para uso particular.

#### **AVISO**

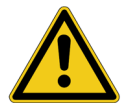

**Risco de morte ou de ferimentos graves causados por alta tensão ou corrente.**

► Sempre use o *ARCO 400* conforme especificado na seção ['Uso designado'](#page-5-0) nesse manual de referência.

#### **Isenção de responsabilidade**

As informações e procedimentos de consulta contidos nesse manual de referência foram compilados como um guia para a operação segura e eficiente do *ARCO 400*. Ele foi preparado em conjunto com os engenheiros de aplicação e com a experiência coletiva do fabricante.

As condições no serviço para o uso do *ARCO 400* podem variar entre clientes e usuários finais. Consequentemente, esse manual do usuário é oferecido como um guia apenas. Ele deve ser usado em conjunto com os procedimentos de segurança, o programa de manutenção, o julgamento de engenharia e qualificações de treinamento do próprio cliente.

Se o *ARCO 400* for usado de uma maneira diferente da descrita nesse manual de referência, a proteção fornecida pelo *ARCO 400* pode ser prejudicada e isso pode resultar em danos à propriedade ou ferimentos nas pessoas.

## <span id="page-6-0"></span>**2 Instruções de segurança**

Antes de operar o *ARCO 400*, leia cuidadosamente as instruções de segurança a seguir.

Opere (ou ligue) o *ARCO 400* apenas após ler este manual de referência e compreender completamente as instruções. Se você não entender completamente qualquer instrução ou regra de segurança ou qualquer parte delas, entre em contato com a OMICRON electronics antes de continuar [\(→ página 61\)](#page-60-1). Você é responsável por toda e qualquer aplicação que utilize um produto da OMICRON.

O *ARCO 400* deve ser operado apenas por pessoal treinado. Qualquer operação indevida pode resultar em dano ao equipamento ou às pessoas.

### <span id="page-6-1"></span>**2.1 Símbolos usados**

Neste manual, os símbolos e palavras de sinalização a seguir são usados para alertá-los dos riscos que podem ser encontrados ou os danos à propriedade ou perda de dados que podem ocorrer:

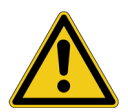

#### **PERIGO**

PERIGO indica uma situação perigosa que, se não evitada, resultará em morte ou ferimentos graves.

#### **AVISO**

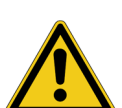

AVISO indica uma situação perigosa que, se não evitada, pode resultar em morte ou em ferimentos graves.

#### **ALERTA**

ALERTA indica informações consideradas importantes, mas não relacionadas a perigos (por exemplo, mensagens relacionadas à perda de dados ou danos ao equipamento).

### <span id="page-6-2"></span>**2.2 Normas de utilização**

- O *ARCO 400* deverá ser usado apenas em condição tecnicamente estável. Sua utilização deve ser feita de acordo com as regulamentações de segurança para o local de operação e aplicação específico.
- Sempre fique atento aos perigos de altas tensões e perigos mecânicos (por exemplo, um cabo de teste pode se soltar e cair do controle do religador/da seccionadora, os conectores dos adaptadores do controlador podem estar expostos, etc.). Preste atenção às informações fornecidas no manual de referência e na documentação do *ARCO Control*.
- O *ARCO 400* é destinado exclusivamente para as áreas de aplicação especificadas na seção [1,](#page-5-0)  ["Uso designado" na página 6.](#page-5-0) Os fabricantes/distribuidores não são responsáveis por danos resultantes do uso inadequado. O usuário assume inteiramente todas as responsabilidades e riscos.
- As instruções fornecidas neste manual de referência e os manuais de software associados são considerados parte das regras que controlam a utilização adequada.

### <span id="page-7-0"></span>**2.3 Práticas e procedimentos regulares**

- Este manual de referência (ou sua versão em PDF) deve sempre estar disponível no local em que o *ARCO 400* é usado.
- O pessoal designado para utilizar o *ARCO 400* deve ler este manual de referência e compreender completamente as instruções.
- Não realize modificações, extensões ou adaptações no *ARCO 400* ou em seus acessórios.

### <span id="page-7-1"></span>**2.4 Procedimentos de operação segura**

- Opere o *ARCO 400* apenas quando o dispositivo estiver conectado ao aterramento de proteção.
- Não bloqueie o acesso aos componentes do equipamento de teste relevantes para a segurança, como o switch elétrico principal ou o cabo de alimentação. Em caso de emergência, esses componentes precisam estar desobstruídos e facilmente acessíveis.
- O cabo de alimentação elétrica deve ser adequado para a tensão e a corrente nominais, conforme especificado na seção [9.7 "Alimentação elétrica" na página 43](#page-42-2). Recomendamos o uso do cabo fornecido pela OMICRON.
- Antes de conectar e desconectar os objetos em teste, verifique se todas as saídas foram desligadas e a instalação está desligada. Nunca conecte ou desconecte um equipamento em teste enquanto as saídas estiverem ativas.
- Ao usar o *ARCO 400* em conjunto com a interface *BOB2*, verifique se a tensão aplicada à saída **AUX DC** da interface *BOB2* é segura antes de conectar cabos de teste à saída. Essa saída pode ser programada para fornecer tensão perigosa sem a intervenção do usuário. Em seguida, ela emitirá a tensão pré-programada diretamente após a inicialização do *ARCO 400.*  Como as saídas do *ARCO 400* são controladas apenas por software, o ajuste incorreto de **AUX DC** (por exemplo, ajuste no software, erro de software ou hardware) pode levar a um valor inesperado (até 264 V).
- Ao desconectar os cabos de alimentação elétrica ou cabos de teste, comece, sempre, do dispositivo que fornece a eletricidade ou o sinal.
- Não opere o *ARCO 400* fora das condições especificadas (consulte a seção [9.9, "Condições](#page-46-3)  [ambientais" na página 47](#page-46-3)) ou quando houver gases ou vapores no ambiente.
- Certifique-se sempre de que nenhum líquido de qualquer tipo entre no dispositivo.
- Não insira objetos (como, chaves de fenda etc.) nos soquetes ou nos slots de ventilação.
- Não abra o *ARCO 400* e seus equipamentos ou remova os componentes de sua caixa.
- Trabalhe apenas em áreas bem iluminadas. Se não houver luz do dia suficiente, use uma luz forte para ter certeza de que vê tudo e, assim, garantir sua segurança.
- Mantenha sua área de trabalho limpa para evitar acidentes.
- Se o *ARCO 400* parecer estar funcionando de maneira imprópria ou tiver danos visíveis, entre em contato com o suporte técnico da OMICRON (consulte a seção ["Suporte" na página 61\)](#page-60-1).

### <span id="page-8-0"></span>**2.5 Qualificações do operador**

- Trabalhar em uma rede de distribuição de energia pode ser extremamente perigoso. Familiarize-se completamente com todas as informações nesse manual. Além disso, você precisa estar familiarizado com todos os manuais dos dispositivos usados no procedimento de teste.
- Os testes com o *ARCO 400* devem ser realizados apenas pelo pessoal autorizado e qualificado. Antes de iniciar o trabalho, estabeleça as responsabilidades de todos de maneira clara.
- O pessoal em fase de treinamento, instrução, orientação ou educação sobre o *ARCO 400* deverá permanecer sob constante supervisão de um operador experiente ao trabalhar com o equipamento de teste.
- Além disso, o pessoal operando o *ARCO 400* deve estar familiarizado com todos os equipamentos de segurança individual necessários.
- Os testes com o *ARCO 400* devem estar em conformidade com todos os procedimentos e métodos locais de segurança pessoal e as instruções de segurança relevantes para cada teste. Eles devem ser discutidos com todo o pessoal envolvido.

#### <span id="page-8-1"></span>**Qualificações adicionais do operador para o teste de campo**

Para o teste de campo, é necessário trabalhar no controle do religador/da seccionadora e também dentro da área do religador/da seccionadora. Esse trabalho é perigoso e deve ser realizado por técnicos especialmente competentes e experientes que devem ter as seguintes habilidades:

- Eles devem estar familiarizados com práticas e procedimentos de operação reconhecidos para trabalhar com sistemas de alta e baixa tensão.
- Eles devem estar familiarizados com as cinco regras de segurança:
	- Desconecte completamente.
	- Proteja contra a reconexão.
	- Verifique se a instalação está desligada.
	- Aterre e gere um curto-circuito nos terminais.
	- Forneça proteção contra peças adjacentes ativas.
- Eles devem estar autorizados a realizar o trabalho necessário no equipamento da rede de distribuição de energia.
- Eles devem ser treinados quanto ao uso adequado de todo o equipamento de proteção individual necessário.

#### **AVISO**

**Risco de morte ou de ferimentos graves causados por alta tensão ou corrente.**

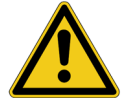

► Sempre observe as regras de segurança especificadas na seção ['Instruções de](#page-6-0)  [segurança'](#page-6-0) neste manual de referência.

## <span id="page-9-0"></span>**3 Declarações de conformidade**

O equipamento de teste *ARCO 400* é designado nas declarações a seguir como 'produto', 'equipamento' ou 'aparelho'.

#### **Declaração de conformidade (UE)**

O equipamento cumpre com as diretrizes do conselho da Comunidade Europeia que atendem aos requisitos dos estados membros em relação à diretiva de compatibilidade eletromagnética (EMC), à diretiva de baixa tensão (LVD) e à diretiva RoHS.

#### **Declaration of conformity (UK)**

The equipment adheres to the regulations of the UK government for meeting the requirements regarding the electromagnetic compatibility (EMC) directive, the low voltage directive (LVD) and the RoHS directive.

#### **FCC compliance (USA)**

This equipment has been tested and found to comply with the limits for a Class A digital device, pursuant to part 15 of the FCC Rules.<sup>1</sup> These limits are designed to provide reasonable protection against harmful interference when the equipment is operated in a commercial environment. This equipment generates, uses, and can radiate radio frequency energy and, if not installed and used in

accordance with the instruction manual, may cause harmful interference to radio communications. Operation of this equipment in a residential area is likely to cause harmful interference in which case the user will be required to correct the interference at his own expense.

Changes or modifications not expressly approved by the party responsible for compliance could void the user's authority to operate the equipment.

#### **Declaration of compliance (Canada)**

This Class A digital apparatus complies with Canadian ICES-003.<sup>1</sup>

Cet appareil numérique de la classe A est conforme à la norme NMB-003 du Canada.

<sup>1.</sup> The use of shielded I/O cables is required when connecting this equipment to any optional peripheral or host devices. Failure to do so may violate FCC and ICES rules.

## <span id="page-10-0"></span>**4 Informações para descarte e reciclagem**

Este equipamento de teste (incluindo todos os acessórios) não se destina a uso doméstico. Ao final de sua vida útil de serviço, não descarte o equipamento de teste com lixo doméstico!

#### **Para clientes em países da UE (incluindo a Área Econômica Europeia)**

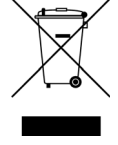

Os equipamentos de teste OMICRON estão sujeitos à Diretiva de Resíduos de Equipamentos Elétricos e Eletrônicos (diretiva REEE). Como parte das nossas obrigações legais nos termos desta legislação, a OMICRON se prontifica a recolher o equipamento de teste e a assegurar que ele seja descartado por agentes de reciclagem autorizados.

#### **Para clientes fora da Área Econômica Europeia**

Entre em contato com as autoridades responsáveis para obter os regulamentos ambientais relevantes no seu país e descarte o equipamento de teste OMICRON em conformidade com as exigências legais locais.

## <span id="page-11-0"></span>**5 Introdução**

Este manual de referência descreve apenas o hardware do *ARCO 400*. Para obter mais informações sobre o software de controle, consulte o Manual do usuário do *ARCO Control*.

### <span id="page-11-1"></span>**5.1 Recursos do ARCO 400**

- Verificações de medição nos controladores do religador.
- Verificação dos valores limiares das funções de proteção dos controladores do religador.
- Teste da função do religador dos controladores do religador.
- Teste das curvas de proteção de sobrecorrente dos controladores do religador.
- Teste das funções de restauração baseadas na tensão dos controladores do religador (automação de distribuição).
- O teste sincronizado de tempo de PTP v2 (IEEE 1588-2008) dos esquemas de automação de distribuição.

### <span id="page-11-2"></span>**5.2 Componentes do sistema**

O *ARCO 400* é fornecido com os seguintes componentes:

- Cabo de alimentação elétrica
- Cabo USB
- Cabo Ethernet
- Cabo de aterramento
- DVD de instalação

Antes de operar o *ARCO 400* pela primeira vez, use a lista da embalagem para verificar se todos os componentes do equipamento de teste estão presentes.

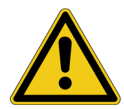

#### **AVISO**

**Evite ferimentos graves ou morte causada por peças desgastadas, escoriadas ou danificadas de outra forma do** *ARCO 400* **ou seus acessórios.**

- ► Antes de operar o *ARCO 400*, sempre verifique se o dispositivo ou seus acessórios estão danificados.
- ► Substitua imediatamente qualquer acessório ou dispositivo danificado.

#### **AVISO**

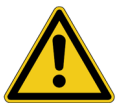

**Evite ferimentos graves ou morte causada por acessórios inadequados.**

► Use apenas os acessórios e componentes originais fornecidos pela OMICRON.

Para realizar testes com o *ARCO 400*, são necessários os seguintes componentes:

- Equipamento de teste *ARCO 400* com o cabo de alimentação elétrica.
- Adaptador de controlador apropriado para a conexão entre o *ARCO 400* e o controlador do religador.
- Cabo de extensão.
- O software *ARCO Control* no PC com Windows ou tablet Android (e, opcionalmente, um adaptador Wi-Fi portátil suportado caso o controle sem fio seja preferido).
- Cabo Ethernet ou USB para a conexão entre o *ARCO 400* e *ARCO Control* (não necessário se o Wi-Fi for usado).

#### <span id="page-12-0"></span>**5.3 Software**

O *ARCO Control* é o software de controle do *ARCO 400* e auxilia no teste dos controladores do religador de forma rápida e confiável ao fornecer orientação passo a passo durante a sequência de teste.

Com o software *ReCoPlan* disponível opcionalmente (apenas para PCs com Windows) você pode criar planos de testes para o *ARCO Control*. É possível definir uma sequência de testes com os módulos de teste apropriados e incluir instruções de trabalho para quem realizar o teste. Dessa forma, os testes são feitos com o *ARCO Control* de acordo com o plano de teste predefinido.

Para o teste sincronizado dos esquemas de automação de distribuição, você pode usar o *ARCO 400* junto com o software *RelaySimTest* da OMICRON.

Para obter mais informações, consulte o Manual do usuário do *ARCO Control*, a ajuda *ReCoPlan* e a Introdução ao *RelaySimTest* .

#### <span id="page-12-1"></span>**5.3.1 Requisitos do sistema para o software de controle**

O *ARCO Control* pode ser instalado em tablets Android e PCs com Windows que atendem aos seguintes critérios:

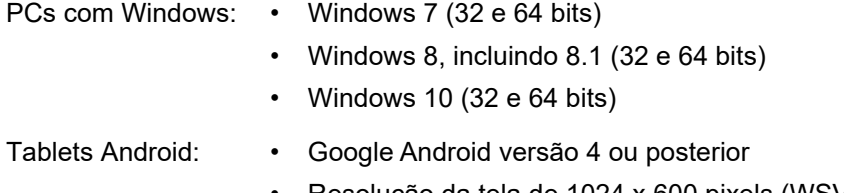

- Resolução da tela de 1024 x 600 pixels (WSVGA) ou mais
- Arquitetura de processador ARM

#### <span id="page-13-0"></span>**5.3.2 Instalação do software de controle**

PCs com Windows: No DVD de instalação, execute o arquivo de instalação e, depois de ler os termos de licença do software, clique em **Instalar**. Siga as instruções na tela para concluir a instalação.

Tablets Android: Faça o download do aplicativo do *ARCO Control* na Google Play Store™ ou acesse o site da OMICRON para encontrar as informações ou um link correspondente. Você também pode usar o código QR à direita para fazer o download do aplicativo. Em seguida, instale o aplicativo no seu tablet Android. O aplicativo não requer permissões específicas.

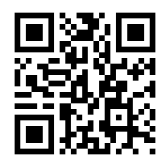

## <span id="page-14-0"></span>**6 Visão geral do dispositivo**

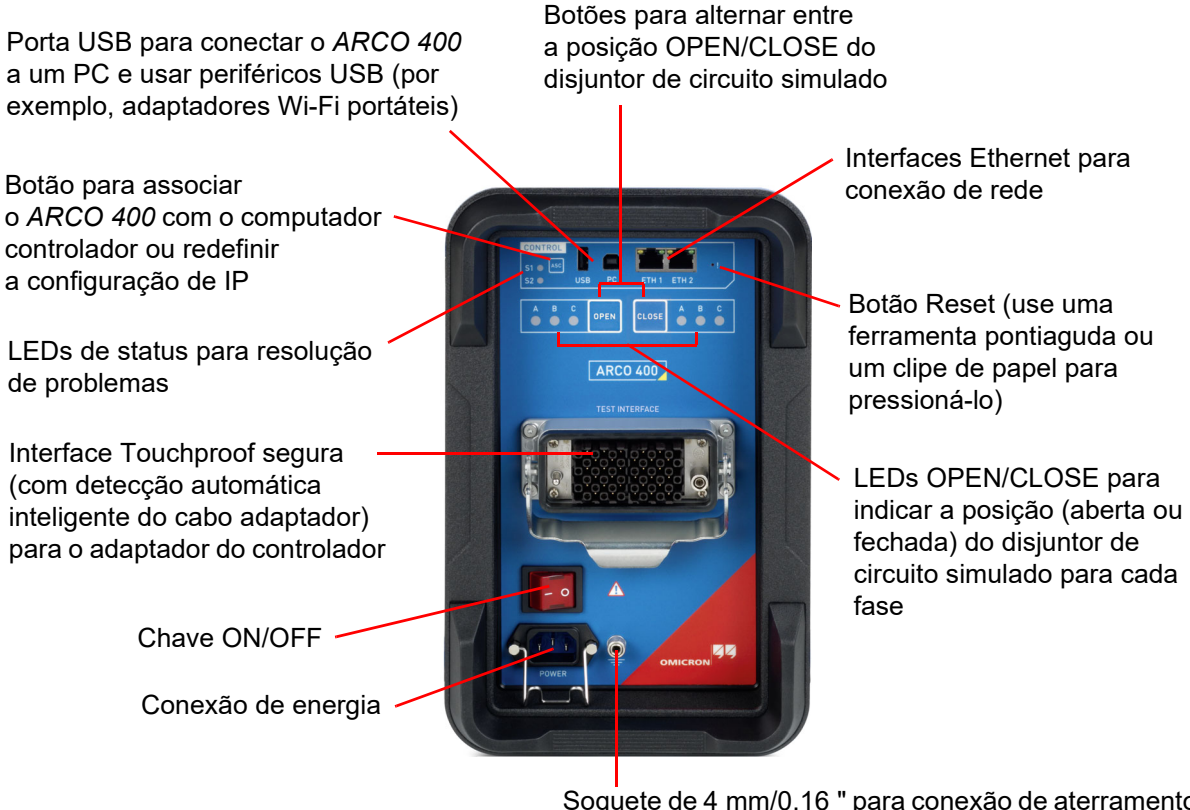

Soquete de 4 mm/0,16 " para conexão de aterramento de proteção (PE) adicional

Figura 6-1: Painel frontal do *ARCO 400*

### <span id="page-14-1"></span>**6.1 Portas USB**

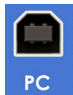

A porta USB à direita (USB tipo B) é destinada para conectar o *ARCO 400* ao computador. Para garantir a compatibilidade EMC necessária, use o cabo USB fornecido pela OMICRON.

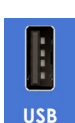

A porta USB superior à esquerda (USB tipo A) é destinada para o uso de periféricos USB, como adaptadores Wi-Fi portáteis.

Para os dados técnicos das portas USB, consulte a seção ["Dados técnicos das portas de comunicação"](#page-28-3)  [na página 29](#page-28-3).

### <span id="page-15-0"></span>**6.2 Portas Ethernet ETH1 e ETH2**

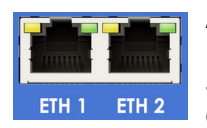

Asc

As duas portas de Ethernet PoE (Power over Ethernet) ETH1 e ETH2 são portas Ethernet 10/100/1000 Base-TX (par trançado). Elas suportam o cruzamento automático (MDI/MDIX automático). Isto significa que você pode usar um cabo padrão ou um cabo cross-over de rede Ethernet.

Uma vez que o *ARCO 400* pode ser controlado por uma rede, é possível qualquer distância entre o computador de controle e o equipamento de teste. Isso permite o controle remoto direto do *ARCO 400*, por exemplo, para testes de ponta a ponta. Para a sincronização de tempo do *ARCO 400*, é possível usar a unidade de sincronização *CMGPS 588* da OMICRON. Para obter informações mais detalhadas sobre o *CMGPS 588*, consulte o Manual do usuário do *CMGPS 588*.

Os LEDs amarelo e verde em cada porta ETH refletem o estado operacional da porta. Para obter mais informações, consulte a seção ["Dados técnicos das portas de comunicação" na página 29.](#page-28-3)

### <span id="page-15-1"></span>**6.3 Botão Associate**

O botão Associate possui as seguintes funções:

#### • **Associação com um computador de controle**

As portas de comunicação Ethernet permitem que você se comunique com qualquer *ARCO 400* disponível na rede. Isso pode levar a situações perigosas nas quais um usuário, acidentalmente, se conecta ao equipamento de teste na rede de outra pessoa, emitindo tensões inseguras e colocando em risco a pessoa que trabalha com este equipamento de teste.

Para evitar este tipo de situação, foi integrado um mecanismo especial ao *ARCO 400* que permite que apenas clientes "autorizados" controlem o equipamento de teste. Por meio do botão **Associate**, o equipamento de teste é registrado para uso com um computador host específico.

O processo de associação pode ser iniciado pela tela Associação do equipamento de teste no software *ARCO Control*. O *ARCO 400* emitirá sinais somente quando estiver associado ao cliente que fez a solicitação.

Para a associação, o endereço (MAC) de hardware Ethernet de uma das interfaces de rede do computador de controle é armazenado na memória. Consequentemente, se esta interface de rede não estiver mais disponível (por exemplo, quando a placa de rede do computador for trocada), o *ARCO 400* terá que ser associado novamente.

#### • **Redefinição da configuração de IP**

Se o botão **Associate** for pressionado enquanto o *ARCO 400* estiver sendo inicializado, a configuração do IP das interfaces de rede será redefinida para o padrão de fábrica, que é DHCP/AutoIP para ambas as interfaces de rede. Pode ser necessário redefinir a configuração de IP desta maneira para recuperar as configurações com endereços de IP estáticos com conflito.

### <span id="page-16-0"></span>**6.4 LEDs de status S1 e S2**

Os LEDs de status **S1** e **S2** próximos ao botão **Associate** são importantes em casos de resolução de problemas.

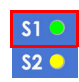

#### <span id="page-16-3"></span>**S1: LED verde**

Se o LED **S2** amarelo estiver DESLIGADO, o LED **S1** verde sinalizará as seguintes condições:

- O LED **S1** pisca lentamente: O *ARCO 400* está em modo de recuperação e espera por um "download da imagem de software de emergência", ou seja, um download TFTP (Trivial File Transfer Protocol (Protocolo de Transferência de Arquivos Trivial)).
- O LED **S1** está aceso: O download TFTP da imagem de software está em andamento.
- O LED **S1** pisca rapidamente: O computador grava o software na memória flash do *ARCO 400*. Não desligue o *ARCO 400* enquanto a gravação estiver em andamento. O *ARCO 400* será reiniciado quando o processo de gravação for concluído.

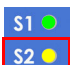

#### **S2: LED amarelo**

- LIGADO indica que o *ARCO 400* está pronto para ser controlado por um computador. As verificações de hardware no equipamento de teste estão concluídas.
- DESLIGADO indica uma das opções a seguir:
	- O *ARCO 400* está ligando (leva de 30 a 40 segundos).
	- O *ARCO 400* está aguardando por um "download de imagem de software de emergência". Esse é o caso ao pressionar o botão "!" durante a inicialização do *ARCO 400*.

### <span id="page-16-1"></span>**6.5 Os LEDs OPEN/CLOSE**

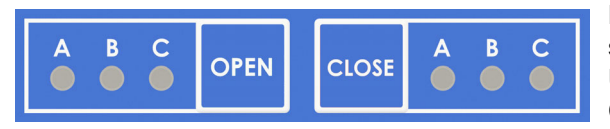

Estes LEDs indicam se a posição do disjuntor simulado está aberta ou fechada, para cada fase. Use os botões OPEN/CLOSE para mudar a posição CB.

Se os LEDs OPEN/CLOSE estiverem piscando simultaneamente, o adaptador do controlador não pode ser identificado ou a configuração é desconhecida. Para eliminar esse erro, conecte o *ARCO 400* ao *ARCO Control* e proceda de acordo com a mensagem de erro sendo exibida.

### <span id="page-16-2"></span>**6.6 Botão '!'**

O botão '!' é um botão de redefinição que permite que você efetue a recuperação de downloads de imagem de software mal sucedidos ou outras situações de emergência. Para iniciar o download de uma nova imagem de software, pressione o botão '!' com uma ferramenta pontiaguda ou um clipe de papel durante a inicialização do *ARCO 400*. Nesse caso, o *ARCO 400* não será inicializado como normalmente, mas aguardará pelo download de uma nova imagem de software.

### <span id="page-17-0"></span>**6.7 Interface de teste**

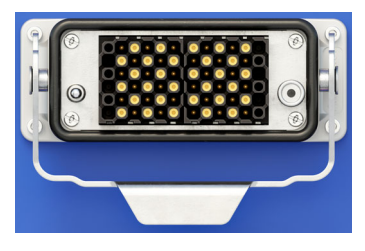

A interface de teste combina todas as entradas e saídas do *ARCO 400* em um conector seguro ao toque. Além disso, a interface de teste é equipada com uma interface série para a detecção automática inteligente do adaptador do controlador.

Quando você conecta um adaptador de controlador ao *ARCO 400*, a interface de teste lê o chip no cabo adaptador, detecta o tipo de adaptador do controlador específico e configura automaticamente as entradas e saídas binárias de acordo.

Em seguida, uma simulação de disjuntor com tempo de contato auxiliar em correspondência com o respectivo adaptador do controlador é ativada. Isto permite emitir comandos simples de acionamento e fechamento por meio do controlador do religador (sem a necessidade de se conectar ao *ARCO Control*).

## <span id="page-18-0"></span>**7 Função**

As funções básicas do equipamento de teste *ARCO 400* incluem:

- Controle do equipamento de teste por meio do software *ARCO Control* ou do *RelaySimTest*.
- Criação de sinais de teste (correntes, tensões, sinais binários).
- Simulação dos contatos do disjuntor (52a e 52b) do religador.
- Medição da reação (entradas binárias) do controlador do religador em teste.

### <span id="page-18-1"></span>**7.1 Placa de controle**

A placa de controle do *ARCO 400* realiza as seguintes tarefas:

- Comunicação com o computador (software do cliente) seja por meio de Ethernet (ETH1, ETH2), porta USB (tipo B) ou por Wi-Fi (USB tipo A).
- Geração de sinal digital para todas as saídas do equipamento de teste.
- Geração de um sinal de relógio central de alta precisão.
- Monitoramento e controle de todos os sistemas.

#### <span id="page-18-2"></span>**7.1.1 Geração de sinais**

É necessária a geração de sinais de onda senoidais com alta amplitude e precisão de fase para que os sinais de saída sejam efetuados com a precisão especificada. Para atender à necessidade de fontes de sinal acopladas por fase, a geração de sinais é implementada digitalmente. Para isso, o *ARCO 400* emprega um processador digital de sinal (DSP) de alto desempenho.

Com a geração de sinal digital, o sistema se torna bastante flexível. Uma correção exata da amplitude, do offset e da fase pode ser feita com o uso de parâmetros específicos do dispositivo, isto é, ganho, offset e ângulo de fase para cada canal. A correção digital garante o melhor comportamento de deriva possível em longo prazo.

Além das ondas sinoidais, é possível gerar qualquer outro sinal periódico ou transiente.

#### <span id="page-18-3"></span>**7.1.2 Precisão e qualidade do sinal**

O *ARCO 400* é um equipamento de teste bastante preciso com um excelente comportamento de deriva de longo prazo e de temperatura.

Para atingir essa precisão, os sinais não são gerados apenas digitalmente, mas também são distribuídos para os vários módulos, utilizando métodos digitais. Devido a isso, a separação galvânica dos grupos de geradores individuais é possível, sem perda de precisão.

Para alcançar a precisão de amplitude, o comportamento de deriva (em relação à temperatura e longo prazo) é de maior importância para as referências de tensão, os conversores digitais-analógicos (DAC), os divisores de tensão precisos nos amplificadores de tensão e os shunts de corrente nos amplificadores de corrente.

Os dados reais (típicos), em geral, estão melhores do que os dados assegurados (por um fator de aproximadamente três).

As médias de medida exatas associadas são necessárias para garantir a precisão na produção. As médias de medida utilizadas pelo OMICRON são calibradas regularmente por um instituto de calibração reconhecido, para que o cumprimento dos padrões internacionais possa ser garantido.

### <span id="page-19-0"></span>**7.2 Saída de corrente**

As três saídas de corrente possuem um N comum e são galvanicamente separadas de todas as outras conexões do *ARCO 400* (consulte as seções [9.2, "Especificações de saída de corrente" na página 31](#page-30-1)  e [9.8, "Coordenação de isolamento" na página 44](#page-43-1)).

Os amplificadores de saída são projetados como amplificadores lineares e têm acoplamento de tensão direto com estágios de saída MOSFET. Com essa tecnologia, é possível alcançar excelentes respostas em frequência e distorção harmônica em um design muito compacto. O acoplamento de tensão direto permite a reprodução precisa de qualquer função transiente.

As saídas de corrente funcionam em três faixas:

- Faixa I: 3 x 0 ... 1,25 A Esta faixa é otimizada para magnitudes inferiores para que sejam mais precisas em correntes
- menores; por exemplo, ao simular correntes de falta à terra sensitiva (SEF).
- Faixa II: 3 x 0 ... 12,5 A

Esta faixa é usada para testar funções com valores elevados de falta (por exemplo, bloqueio de corrente elevada).

• Faixa III: 3 x 0 ... 8 V

Esta faixa é projetada como saída de tensão de nível baixo para simular sensores Rogowski.

#### <span id="page-19-1"></span>**7.2.1 Proteção das saídas de corrente**

Todas as saídas de corrente possuem proteção a circuitos abertos, curtos-circuitos e sobrecargas. Se o dissipador de calor superaquecer, um switch térmico desligará todas as saídas. Em um estado não operacional, os contatos do relé protegem o amplificador de corrente da alimentação externa ao reduzir as saídas para N.

#### **ALERTA**

**Risco de danos ao equipamento.**

► Certifique-se sempre de que não haja alimentação vindo de uma fonte externa. Caso contrário, as saídas de corrente poderão ser danificadas ou destruídas.

#### <span id="page-19-2"></span>**7.2.2 Aviso de sobrecarga sinalizado no software**

Quando uma saída de corrente estiver sobrecarregada, um aviso correspondente será exibido na interface do usuário do software *ARCO Control*.

### <span id="page-20-0"></span>**7.3 Saída de tensão**

As seis saídas de tensão são divididas em duas formações triplas individuais que têm um N neutro comum e são galvanicamente separadas de todas as outras saídas do *ARCO 400* (consulte as seções [9.3, "Especificações de saída de tensão" na página 35](#page-34-1) e [9.8, "Coordenação de isolamento" na página](#page-43-1)  [44\)](#page-43-1).

O amplificador de tensão é um amplificador linear com acoplamento CC. As saídas de tensão funcionam em duas faixas:

• Faixa  $\mathbf{I}$ : 3 x 0  $\mathbf{8} \mathbf{V}$ 

Esta faixa é otimizada para magnitudes inferiores para que sejam mais precisas ao simular VTs não convencionais, tais como sensores de tensão de resistência e capacitivos.

Faixa II:  $3 \times 0$  ... 150 V  $^1$ 

Esta faixa é projetada para simular transformadores potenciais convencionais.

#### <span id="page-20-1"></span>**7.3.1 Saídas de tensão de flutuação**

Se você não ativar o *ARCO 400* (ou seja, não o conectar ao *ARCO Control*), suas saídas de tensão apresentarão valores ôhmicos altos e serão desconectadas. Devido a tensões parasitárias no circuito de saída EMI2, as saídas de tensão estarão flutuando. Portanto, os voltímetros de valores ôhmicos altos mostrarão alguns volts. Para interromper a flutuação, você precisará conectar o *ARCO 400* ao *ARCO Control* e ativar as saídas de tensão mediante a inicialização de um teste.

#### <span id="page-20-2"></span>**7.3.2 Proteção das saídas de tensão**

Todas as saídas de tensão possuem proteção a circuitos abertos, curtos-circuitos L-N e sobrecarga. Se o dissipador de calor superaquecer, um switch térmico desligará todas as saídas.

#### <span id="page-20-3"></span>**7.3.3 Aviso de sobrecarga sinalizado no software**

Quando uma saída de tensão estiver sobrecarregada, um aviso correspondente será exibido na interface do usuário do software *ARCO Control*.

<sup>1.</sup> A faixa de 150 V é um recurso opcional do *ARCO 400.* É necessário fazer um pedido específico do equipamento de teste *ARCO 400* que inclui essa faixa. Caso contrário, não estará disponível.

<sup>2.</sup> EMI = interferência eletromagnética

### <span id="page-21-0"></span>**7.4 Saídas e entradas binárias**

As seis entradas binárias são separadas galvanicamente umas das outras (consulte as seções [9.5,](#page-40-1)  ["Entradas binárias" na página 41](#page-40-1) e [9.8, "Coordenação de isolamento" na página 44](#page-43-1)). As primeiras três entradas são entradas ternárias, ou seja, são capazes de detectar tanto os limiares positivos quanto os negativos em relação ao aterramento (GND).

Os sinais de entrada são monitorados com uma resolução de tempo de 100 µs e depois avaliados na placa de controle.

Ao conectar um adaptador do controlador, as entradas e saídas binárias serão configuradas automaticamente no *ARCO Control*. Se necessário, você pode alterar as configurações na tela de configuração de hardware.

Todavia, no *RelaySimTest*, é necessário configurar manualmente estes valores. Você pode especificar a tensão nominal esperada e inserir a carga para cada entrada binária, a tensão limiar, histerese, debounce e os tempos de deglitch.

Nove saídas binárias estão disponíveis para uso como contatos do relé livres de potencial. Elas estão divididas em três grupos potenciais (consulte as seções [9.6, "Saídas Binárias" na página 43](#page-42-3) e [9.8,](#page-43-1)  ["Coordenação de isolamento" na página 44](#page-43-1)). Elas são usadas para simular os contatos do disjuntor (52a e 52b) e o contato da manopla amarela (69).

### <span id="page-21-1"></span>**7.5 Fontes de alimentação elétrica (CC-CC)**

Um conversor CA/CC gera a tensão CC necessária a partir da tensão de alimentação de 85 ... 264 V<sub>CA</sub> (consulte a seção [9.7, "Alimentação elétrica" na página 43\)](#page-42-2) e garante o filtro EMC adequado. A alimentação elétrica para os diferentes módulos que fazem parte, cada qual, de seus próprios grupos galvânicos, é implementada por meio de conversores CC-CC com isolamento reforçado (consulte a seção [9.8, "Coordenação de isolamento" na página 44](#page-43-1)).

A tensão de conexão CC gerada proporciona a energia elétrica necessária para os seguintes conversores CC-CC:

- Alimentação elétrica auxiliar (gera todos os trilhos de alimentação auxiliares internos)
- Alimentação elétrica de baixa tensão (gera a alimentação elétrica para o amplificador de corrente)
- Alimentação elétrica de alta tensão (gera a alimentação elétrica para o amplificador de tensão)

## <span id="page-22-0"></span>**8 Configuração**

### <span id="page-22-1"></span>**8.1 Configuração de teste com o ARCO 400**

#### <span id="page-22-2"></span>**8.1.1 Diagrama da configuração de teste**

Abaixo, é exibido o diagrama de princípio de uma configuração de teste típica para testes de campo e de oficina do *ARCO 400*.

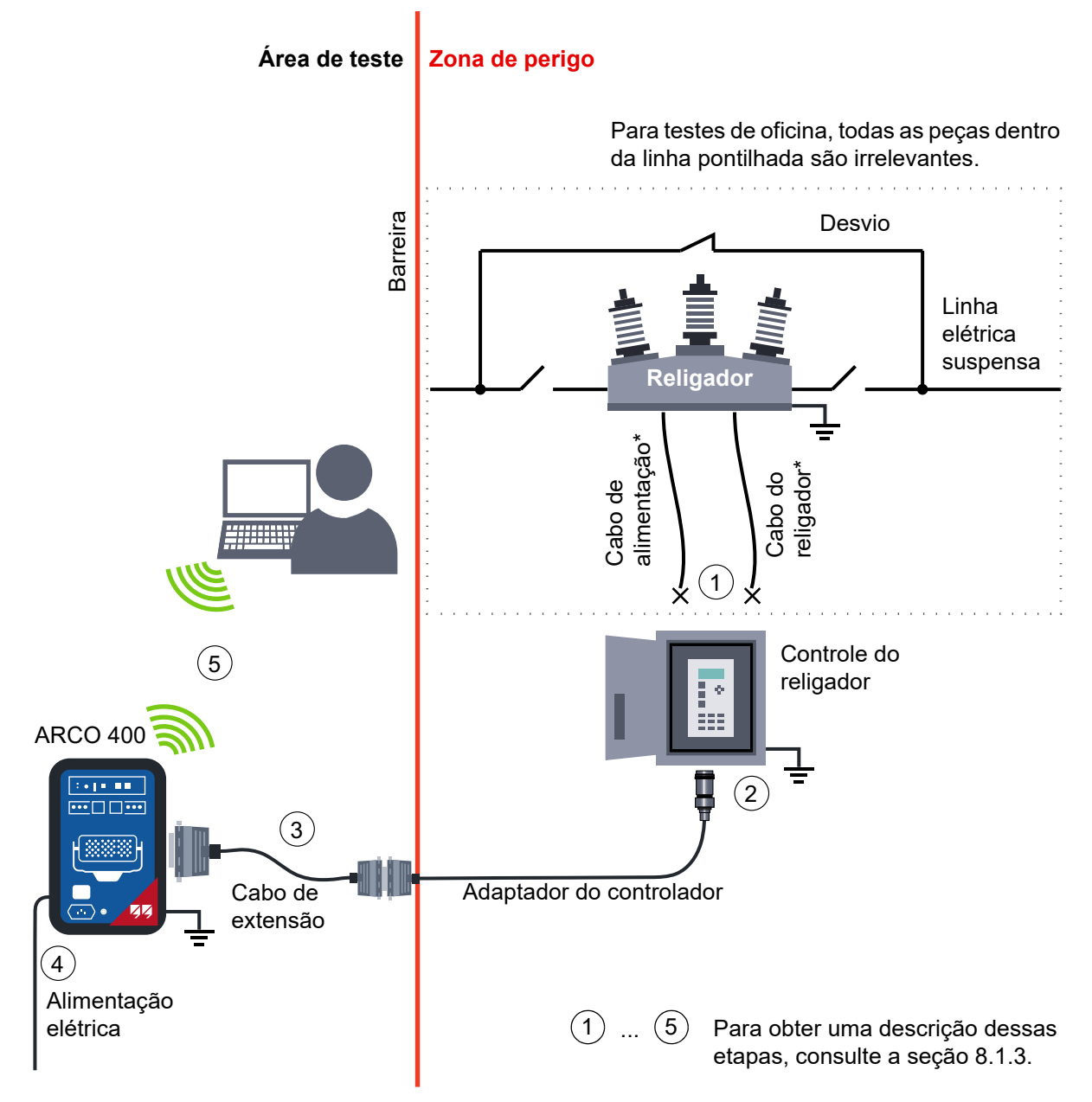

*\* Observação:* Os cabos de alimentação do religador não são conectados na configuração de teste. Eles precisam ser desconectados antes (consulte a seção [8.1.2](#page-23-0) ).

#### <span id="page-23-0"></span>**8.1.2 Desconectando os cabos do religador (para testes de campo)**

#### **PERIGO**

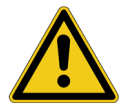

**Evite ferimentos graves ou morte causada pela alta tensão no religador ou peças perigosas no controlador do religador.**

- Sempre use uma vara de manobra ao trabalhar com o religador.
- ► Nunca confie na posição aberta da manopla de operação amarela do religador ou no indicador da posição de contato. Eles não garantem que a linha foi desenergizada.
- ► Certifique-se sempre de que você realmente possa ver que o religador está desconectado da linha elétrica suspensa.
- ► Sempre observe as cinco regras de segurança (consulte ["Qualificações adicionais](#page-8-1)  [do operador para o teste de campo" na página 9](#page-8-1)).

Antes de conectar os cabos do *ARCO 400*, desconecte o controlador do religador conforme descrito abaixo:

- 1. Desconecte o religador da linha elétrica suspensa. Para fazer isso, observe as cinco regras de segurança e siga as instruções no manual do usuário do religador.
- 2. Prepare o controlador do religador para a desconexão do cabo do religador (mas não desconecte o cabo do religador ainda) seguindo as instruções no manual do usuário do controlador do religador e todos os métodos e procedimentos locais aplicáveis para segurança pessoal.
- 3. Desconecte o cabo de alimentação do controlador do religador. Durante o teste, somente a bateria interna do controlador do religador é usada para fornecer energia a ele.
- 4. Desconecte o cabo do religador do controlador do religador.
- 5. Para configurar o *ARCO 400* para teste, continue com a seção [8.1.3 "Conexão do ARCO 400"](#page-24-0).
- Se for necessário testar o controlador do religador enquanto ele estiver em funcionamento, entre  $\mathbf{R}$ em contato com o fabricante do religador para saber se é possível desconectar o cabo do religador de maneira segura e para obter informações sobre as etapas necessárias a fim de garantir que o teste seja seguro.

#### <span id="page-24-0"></span>**8.1.3 Conexão do ARCO 400**

**PERIGO**

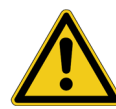

#### **Evite ferimentos graves ou morte causada**

- **pela realização do procedimento de teste incorretamente.**
- **pelas responsabilidades do pessoal envolvido não estabelecidas claramente.**
- **pelas instruções e regras de segurança aplicadas incorretamente ou não aplicadas.**
- **pelas tensões perigosas no receptáculo do controlador do religador.**
- **pelas tensões perigosas na extremidade aberta do adaptador do controlador porque os pinos de alguns conectores estão expostos.**
- **pelas tensões perigosas nos pinos do religador energizados.**
- **por choque elétrico de peças perigosas do controlador do religador ou do**  *ARCO 400***.**
- ► Sempre observe as cinco regras de segurança (consulte ["Qualificações adicionais](#page-8-1)  [do operador para o teste de campo" na página 9](#page-8-1)).
- ► Antes de realizar um teste com o *ARCO 400*, todos os procedimentos e métodos locais de segurança pessoal e todas as instruções de segurança nesse manual de referência devem ser discutidos com todo o pessoal envolvido para que ele esteja familiarizado e entenda totalmente todas as instruções e regras de segurança.
- ► Antes de cada teste, as responsabilidades de todo o pessoal envolvido devem ser claramente estabelecidas e o fluxo de trabalho de teste deve ser determinado.
- ► Certifique-se de cumprir exatamente o fluxo de trabalho descrito no manual de referência.
- ► Sempre, antes de conectar/desconectar o adaptador do controlador, certifique-se de que o equipamento de teste *ARCO 400* esteja desligado e desconectado da alimentação elétrica.
- ► Nunca realize testes sem ter protegido a zona de perigo com barreiras claramente visíveis e ter colocado todas as peças com tensão perigosa (como o equipamento de teste *ARCO 400*, o adaptador do controlador, o cabo de extensão e o religador com controle) dentro das barreiras.
- Sempre use seu equipamento de segurança individual.

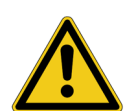

#### **PERIGO**

**Evite ferimentos graves ou morte por choque elétrico causados por tensões perigosas na carcaça do controlador do religador.**

- ► Não toque nem se aproxime da carcaça do controlador do religador após ter começado a realizar o teste com o *ARCO 400*.
- ► Nunca realize testes sem ter protegido a zona de perigo (isto é, área com o religador e o controlador) com barreiras claramente visíveis.
- ► Sempre use seu equipamento de segurança individual.

**AVISO**

**Evite ferimentos graves ou morte por choque elétrico causados por cabos de teste soltos que caem do controlador do religador.**

- ► Sempre use os conectores de trava dos cabos de teste.
- Certifique-se de que os cabos de teste estejam firmemente travados.
- ► Sempre use seu equipamento de segurança individual.

#### **AVISO**

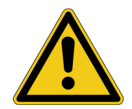

**Há risco de morte ou de ferimentos graves causados por alta tensão devido ao controle pelo software**

A saída **AUX DC** da interface *BOB2* pode ser programada para emitir tensão perigosa sem intervenção do usuário. Em seguida, ela emitirá a tensão pré-programada diretamente após a inicialização do *ARCO 400.* Isso poderá causar danos materiais ou pessoais. Como as saídas do *ARCO 400* são controladas apenas por software, o ajuste incorreto de **AUX DC** (por exemplo, ajuste no software, erro de software ou hardware) pode levar a um valor inesperado (até 264 V).

- ► Verifique se a tensão aplicada à saída **AUX DC** da interface *BOB2* é segura antes de conectar cabos de teste a essa saída.
- ► Siga o procedimento para conexões descrito nesse manual.

Antes de conectar o *ARCO 400*, verifique se as peças em condução (ou seja, o religador, todos os contatos do controlador do religador e as saídas do *ARCO 400*) estão desenergizadas e se o *ARCO 400* está desligado e desconectado da alimentação elétrica.

Para conectar e começar a usar o *ARCO 400*:

- 1. Se aplicável, desconecte o cabo do religador do controlador do religador (consulte a seção [8.1.2 "Desconectando os cabos do religador \(para testes de campo\)"](#page-23-0)).
- 2. Conecte o adaptador do controlador apropriado à interface de controlador do controlador do religador.
- 3. Conecte o adaptador do controlador ao *ARCO 400* usando o cabo de extensão de 2 m ou 7 m (6,56 pés ou 22,97 pés).
- 4. Conecte o cabo de alimentação elétrica ao *ARCO 400,* e ligue a alimentação elétrica.
- 5. Conecte o *ARCO Control* ao *ARCO 400* usando um cabo USB, cabo Ethernet ou por Wi-Fi. Para obter informações detalhadas sobre como usar o *ARCO Control*, consulte o Manual do usuário do *ARCO Control* (encontrado no material de instalação) e os vídeos introdutórios instalados com o *ARCO Control*.

Depois de ligado, o *ARCO 400* detecta o adaptador do controlador conectado e configura as entradas e saídas binárias automaticamente. Um simulador de disjuntor é ativado para verificar as operações básicas de abertura e fechamento. O status do disjuntor simulado é mostrado pelos LEDs OPEN/ CLOSE no painel frontal do *ARCO 400*.

#### <span id="page-26-0"></span>**8.1.4 Desconexão do ARCO 400**

Quando tiver terminado de testar e quiser desconectar o equipamento de teste *ARCO 400* e redefinir o estado original do controlador do religador, siga as etapas abaixo.

Antes de desconectar o *ARCO 400*, verifique se as peças condutoras (ou seja, o religador, todos os contatos do controlador do religador e as saídas do *ARCO 400*) estão desenergizadas e se o *ARCO 400* está desligado e desconectado da alimentação elétrica.

Para desconectar o *ARCO 400*:

- 1. Desconecte o cabo de extensão do *ARCO 400* e desconecte o adaptador do controlador do cabo de extensão.
- 2. Desconecte o adaptador do controlador da interface de controlador do controlador do religador.
- 3. Se aplicável, conecte o cabo do religador no controlador do religador. Para conectar o cabo, siga todas as instruções no manual do usuário do controlador do religador, bem como os procedimentos e métodos locais para a segurança pessoal.

### <span id="page-26-1"></span>**8.2 Adaptadores do controlador**

Os adaptadores do controlador são cabos adaptadores específicos do religador que estão disponíveis para uma ampla variedade de interfaces do religador de diferentes fabricantes (como ABB, Cooper, G&W, Siemens, S&C, etc.). Os plugues e fiações dos adaptadores variam dependendo do tipo de religador para o qual são projetados. Mas todos eles têm um chip integrado para detectar o respectivo religador.

Assim que um adaptador do controlador é conectado ao equipamento de teste *ARCO 400*, o equipamento de teste lê as informações do chip e o *ARCO 400* define automaticamente a configuração de hardware correspondente.

As configurações do adaptador, que estão armazenadas no *ARCO 400*, podem precisar ser atualizadas após algum tempo. Para atualizar as configurações do adaptador, conecte o *ARCO 400* a um PC com Windows ou tablet Android com a versão mais recente do *ARCO Control*. Em seguida, a atualização é realizada automaticamente. Para obter mais informações, consulte a documentação do respectivo cabo adaptador.

### <span id="page-26-2"></span>**8.3 Estabelecendo uma conexão de controle**

Para executar testes de injeção, é possível estabelecer uma conexão de controle entre o *ARCO Control* e o *ARCO 400* pela porta USB, porta ETH ou por Wi-Fi:

- Para USB, a conexão é estabelecida diretamente com um cabo USB.
- Ao usar uma conexão de rede para se comunicar com o software *ARCO Control* em execução em um PC com Windows, você pode conectar o *ARCO 400* diretamente ao plugue de rede do PC com um cabo Ethernet ou conectar o *ARCO 400* e o PC de controle a uma rede de computadores. Observe que as conexões Ethernet podem exigir mudanças nas configurações de IP. Para obter mais detalhes relacionados à configuração de IP, consulte o Manual do usuário do *ARCO Control*.
- Para estabelecer uma conexão Wi-Fi, é necessário um adaptador Wi-Fi portátil suportado. Normalmente, o adaptador Wi-Fi portátil está incluído na entrega. A conexão Wi-Fi entre o *ARCO 400* e o software *ARCO Control* é estabelecida automaticamente.Para obter mais informações, consulte o Manual do usuário do *ARCO Control*.

### <span id="page-27-0"></span>**8.4 Sincronização de tempo**

O *ARCO 400* pode ser sincronizado de acordo com os padrões da IEEE 1588-2008, por exemplo, com a unidade de sincronização OMICRON *CMGPS 588*. Então, o *ARCO 400* opera como um nó escravo de PTP v2 (PTP = Precision Time Protocol (Protocolo de Precisão de Tempo)).

A sincronização de tempo com o *CMGPS 588* permite que você:

- Controle um equipamento de teste *ARCO 400* em um ponto predeterminado no tempo (por exemplo, disparando o ponto inicial de um processo de teste).
- Sincronize o ponto inicial de um processo de teste de dois ou mais equipamentos de teste *ARCO 400*.
- Realize com precisão o registro de data e hora dos dados capturados por um equipamento de teste *ARCO 400*.

A sincronização de tempo do *ARCO 400* é configurada e controlada pelo software *RelaySimTest*. Para obter mais informações, consulte o manual de Introdução ao *RelaySimTest*.

### <span id="page-27-1"></span>**8.5 InterfaceWeb**

As funções integradas do *ARCO 400* são acessíveis por meio da interface Web. É possível acessar a interface Web por meio da página Configurações do sistema no *ARCO Control*. É possível usar qualquer navegador da Web comum para acessar o *ARCO 400* e usar as funções integradas. Os menus da interface Web apontam para páginas dedicadas às diferentes funções.

## <span id="page-28-0"></span>**9 Dados técnicos**

O *ARCO 400* é calibrado a + 23 °C (+ 73,4 °F). Todos os valores especificados garantidos são válidos para o período de um ano após a calibração de fábrica e dentro de um intervalo de temperatura de 23 °C ± 5 °C (73,4 °F ± 9 °F) no valor nominal após uma fase de aquecimento de mais de 25 minutos.

### <span id="page-28-1"></span>**9.1 Controle**

#### <span id="page-28-3"></span><span id="page-28-2"></span>**9.1.1 Dados técnicos das portas de comunicação**

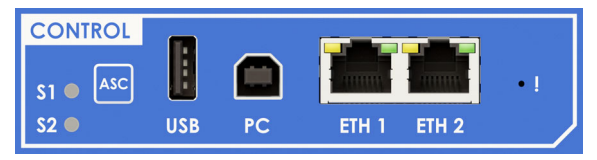

Figura 9-1: Portas de comunicação do *ARCO 400*

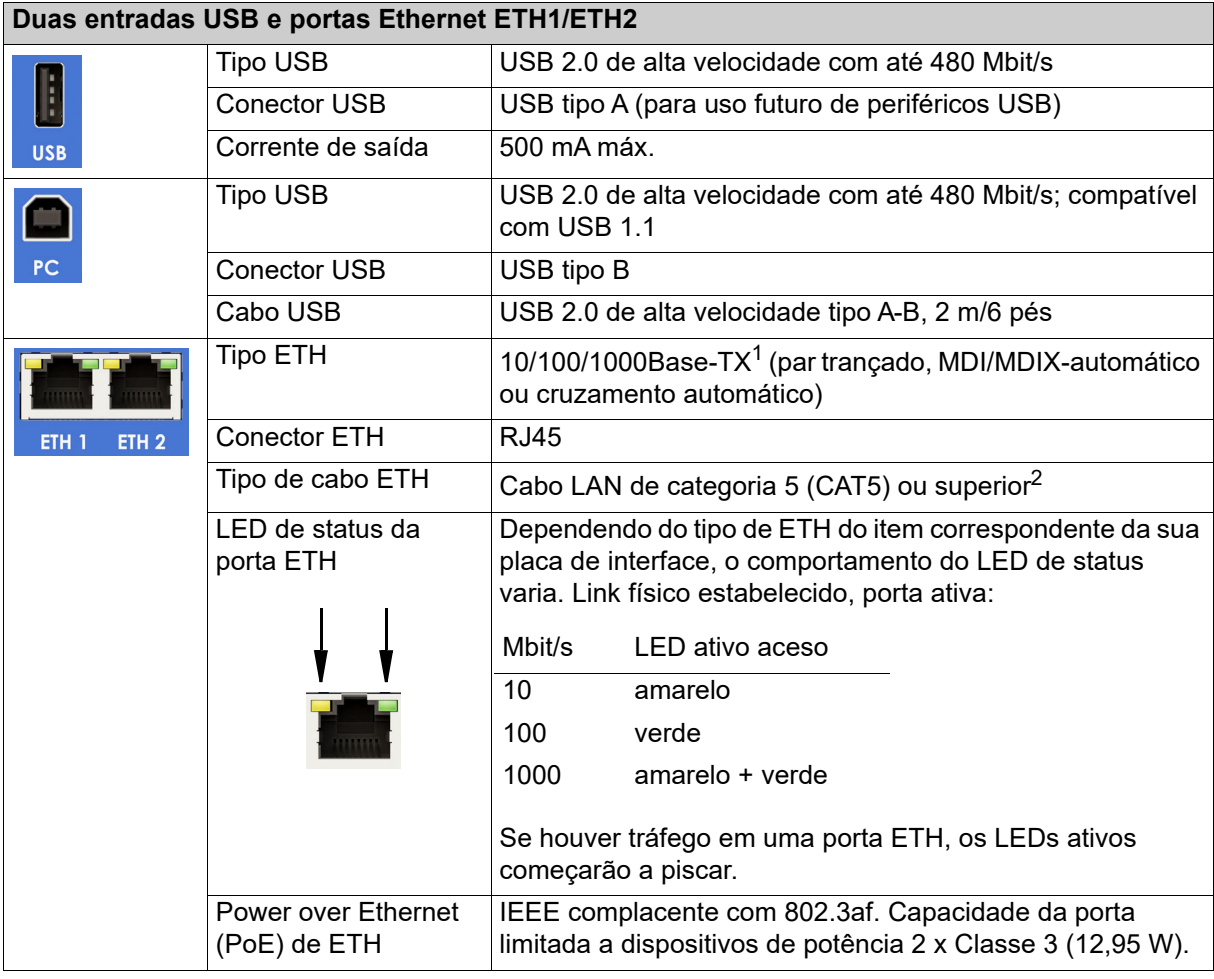

1. 10 Base = taxa de transferência de 10 Mbit/s; 100 Base = taxa de transferência de 100 Mbit/s;

1000 Base = taxa de transferência de 1000 Mbit/s

2. É necessário um cabo LAN blindado.

### <span id="page-29-0"></span>**9.1.2 Precisão do relógio**

Todos os sinais que são gerados ou medidos pelo *ARCO 400* são referenciados a uma base de tempo comum especificada da seguinte forma:

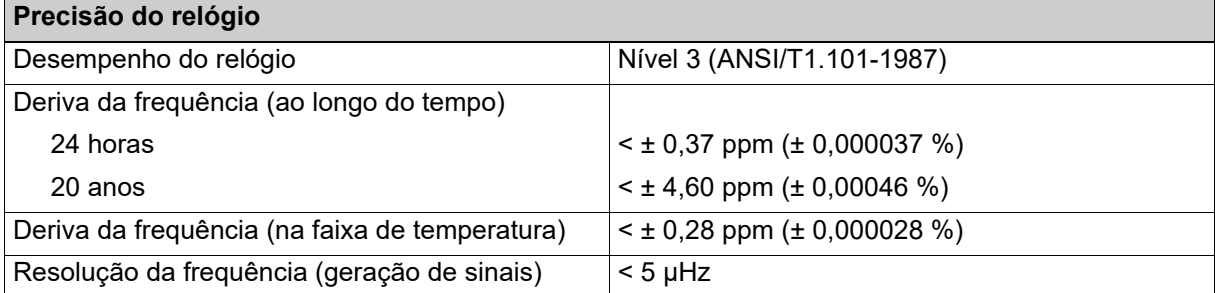

#### <span id="page-29-1"></span>**9.1.3 Precisão da sincronização**

As especificações abaixo se referem à base de tempo interna. Para os valores de precisão das saídas e entradas em referência ao tempo absoluto, é necessário adicionar o erro do respectivo canal.

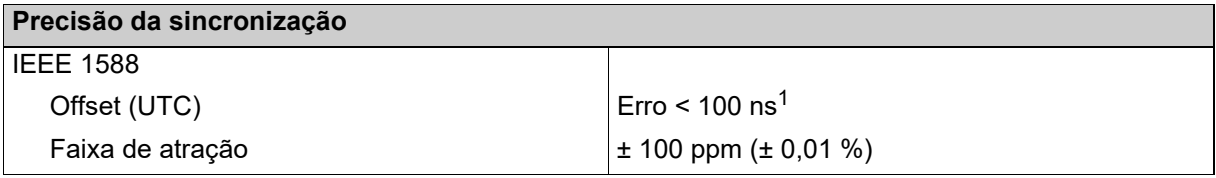

1. Depende da precisão do relógio principal do PTP.

<span id="page-30-1"></span><span id="page-30-0"></span>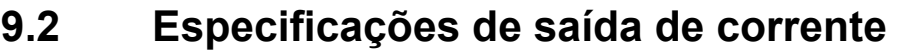

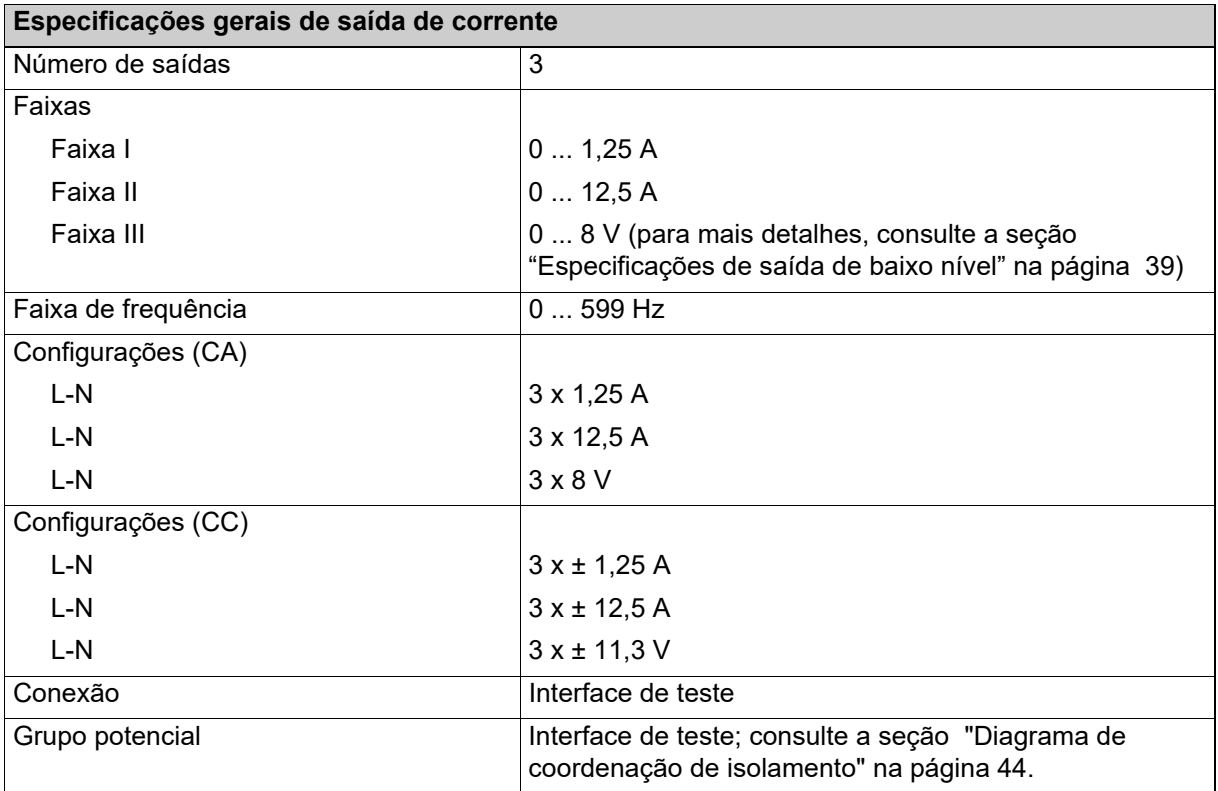

O amplificador é totalmente protegido contra circuito aberto e curto-circuito. As saídas são curto-circuitadas quando não estão em operação.

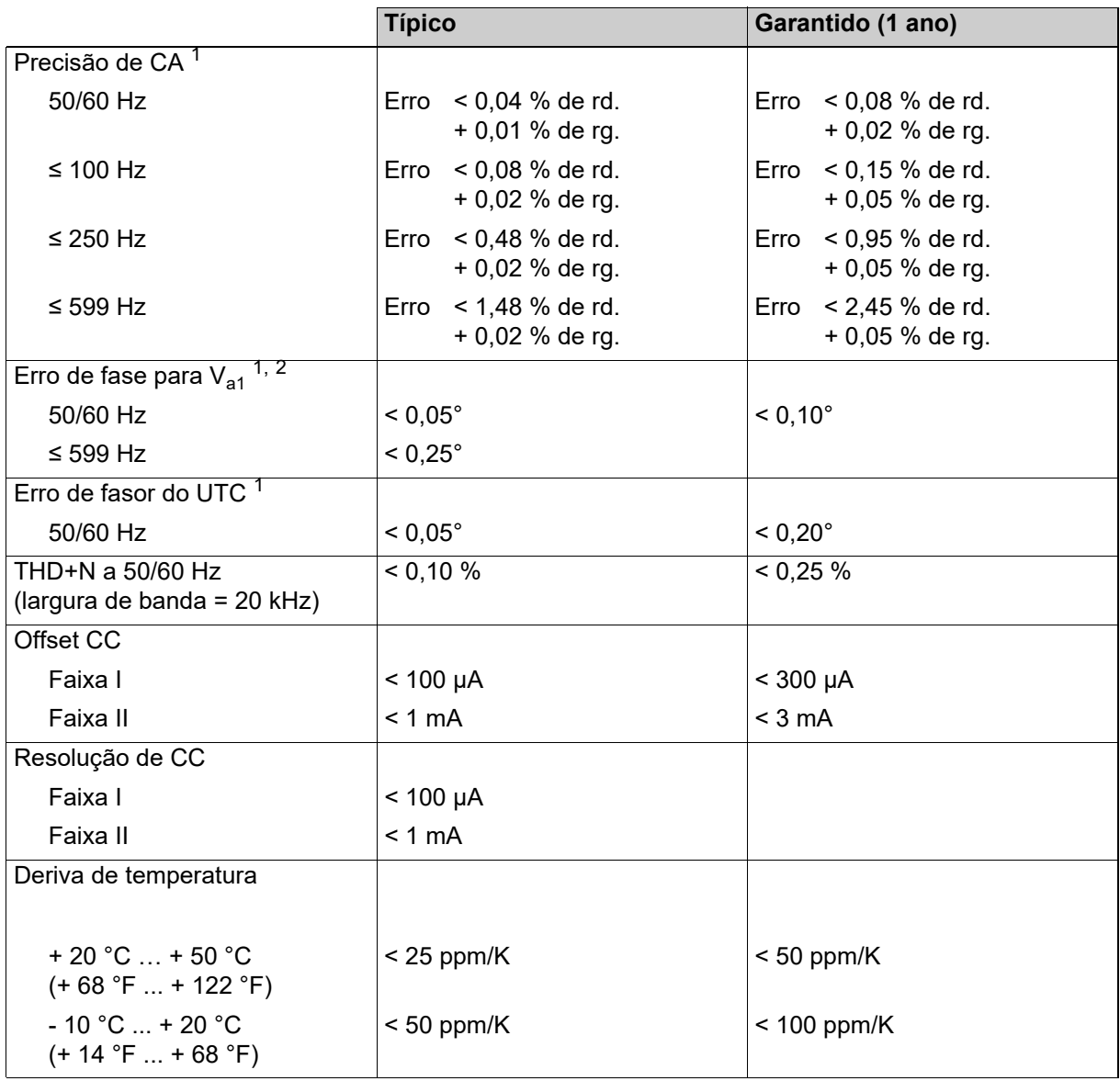

### <span id="page-31-0"></span>**9.2.1 Qualidade do sinal da saída de corrente**

1. Impedância de carga |Z<sub>|</sub>| ≤ 0,5 Ω na faixa de 12,5 A e ≤ 1 Ω na faixa de 1,25 A. Para impedâncias de carga maiores, considere a influência da impedância de saída.

2. O erro de fase refere-se à primeira saída de tensão.

#### <span id="page-32-0"></span>**9.2.2 Dados de desempenho da saída de corrente**

Os valores de teste de desempenho abaixo se aplicam às seguintes condições de teste:

- As saídas são configuradas para 50/60 Hz e condições simétricas ( $0^\circ$ , 120 $^\circ$ , 240 $^\circ$ ).
- As saídas são conectadas a cargas resistivas.
- Nenhuma sobrecarga é indicada.

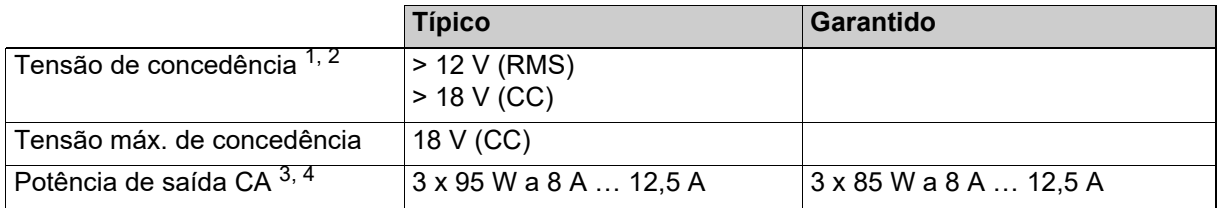

1. A tensão de concedência é a tensão máxima que uma fonte de corrente atingirá em sua tentativa de gerar a corrente programada. Você pode definir individualmente os valores da tensão de concedência.

2. Para correntes > 8 A, a tensão de concedência é reduzida para 66 % da tensão de concedência máxima (- 1,3 V/A)

3. Dados válidos para condições simétricas (0°, 120°, 240°). 4. Potência de saída garantida no conector da interface de teste no painel frontal do *ARCO 400*.

#### **Potência de saída máxima**

O diagrama abaixo mostra a capacidade de potência típica de saída do *ARCO 400* com um gradiente constante de até 8 A. Acima deste valor, a tensão de concedência diminui e, portanto, limita a potência máxima de saída possível.

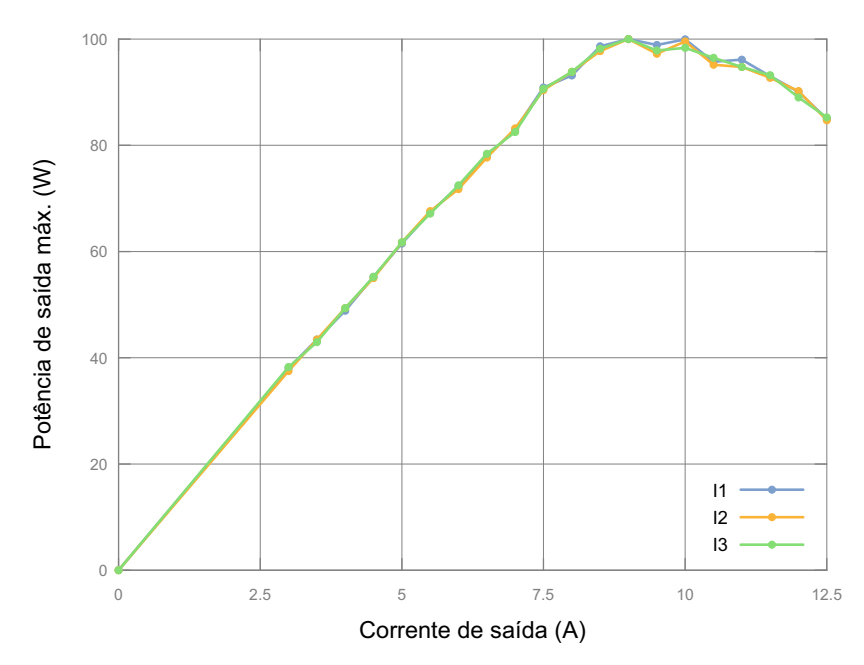

#### **Ciclo de serviço da potência de saída**

A **Operação contínua** ou o **100 % do ciclo de serviço** são definidos como um equipamento de teste *ARCO 400* capaz de fornecer normalmente uma corrente e carga especificadas por, pelo menos, 30 minutos.

Um **ciclo de serviço de 75 %**, por exemplo, significa que o equipamento de teste *ARCO 400* fornece a corrente e carga especificadas durante 75 % do tempo e precisa dos 25 % restantes do tempo para resfriar (por exemplo: 180 s ligado e 60 s desligado).

Ciclo de serviço a temperatura ambiente de + 25 °C (+ 77 °F)

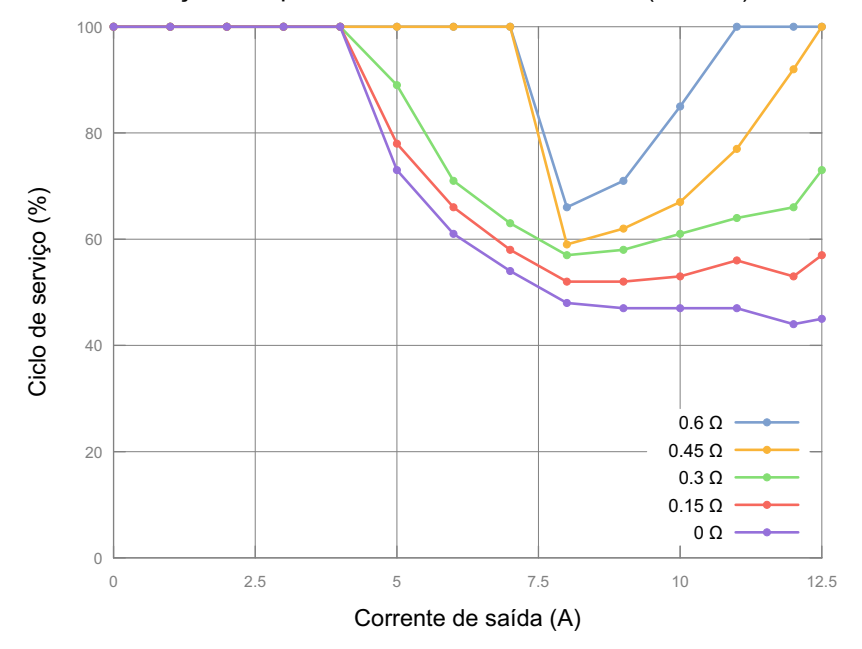

Ciclo de serviço a temperatura ambiente de + 50 °C (+ 122 °F)

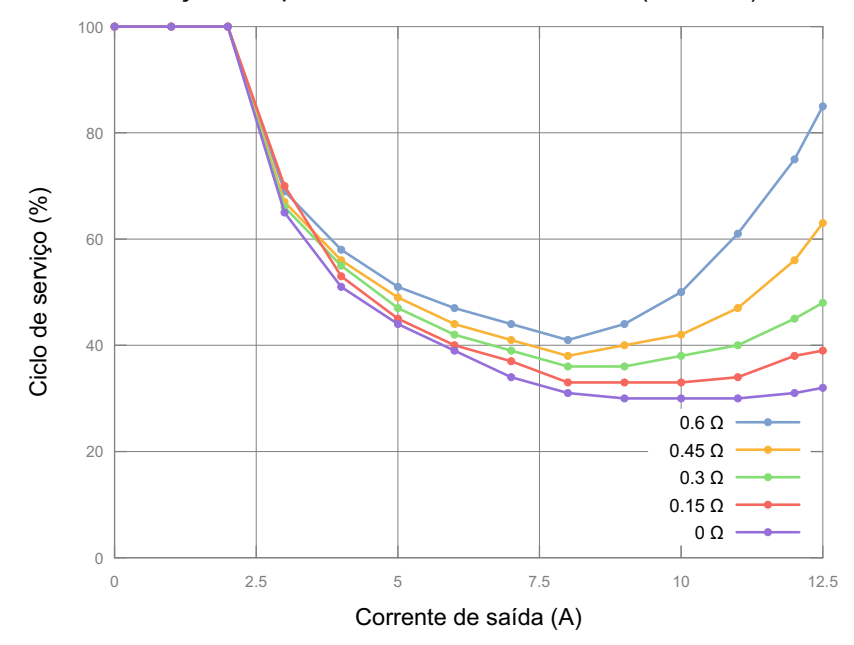

## <span id="page-34-1"></span><span id="page-34-0"></span>**9.3 Especificações de saída de tensão**

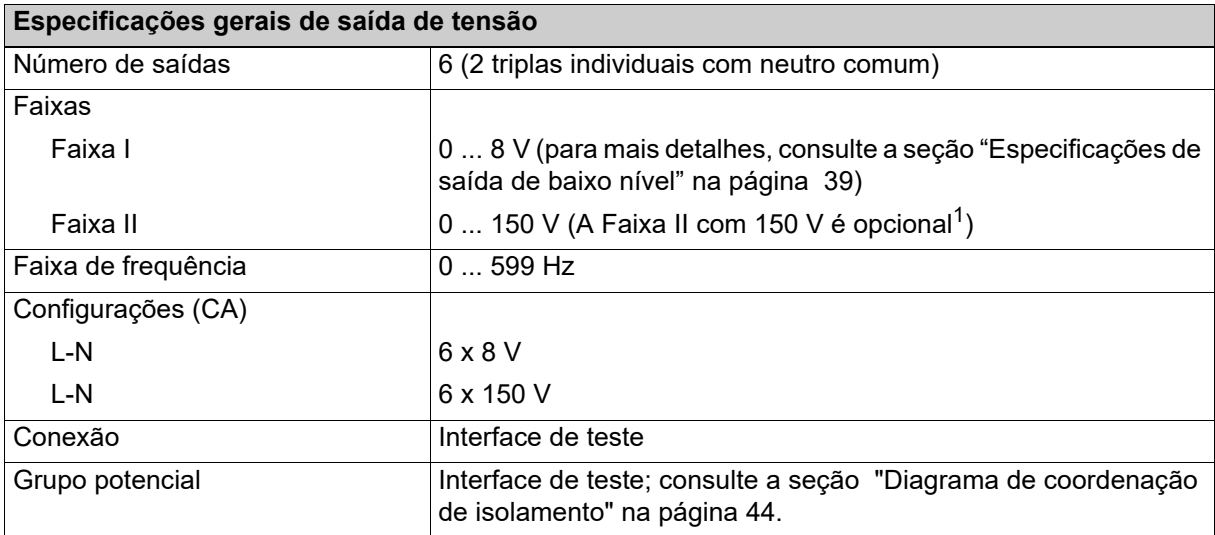

1. Informações do pedido da opção 6 x 150 V: Caso peça esta opção, uma faixa de 150 V será acrescentada ao amplificador 6 x 8 V. A faixa de 150 V é usada para testar os controladores do religador que necessitam de amplitudes de tensão mais elevada. Número do pedido: VEHO0007

O amplificador é totalmente protegido contra circuito aberto e curto-circuito. As saídas são abertas quando não estão em operação.

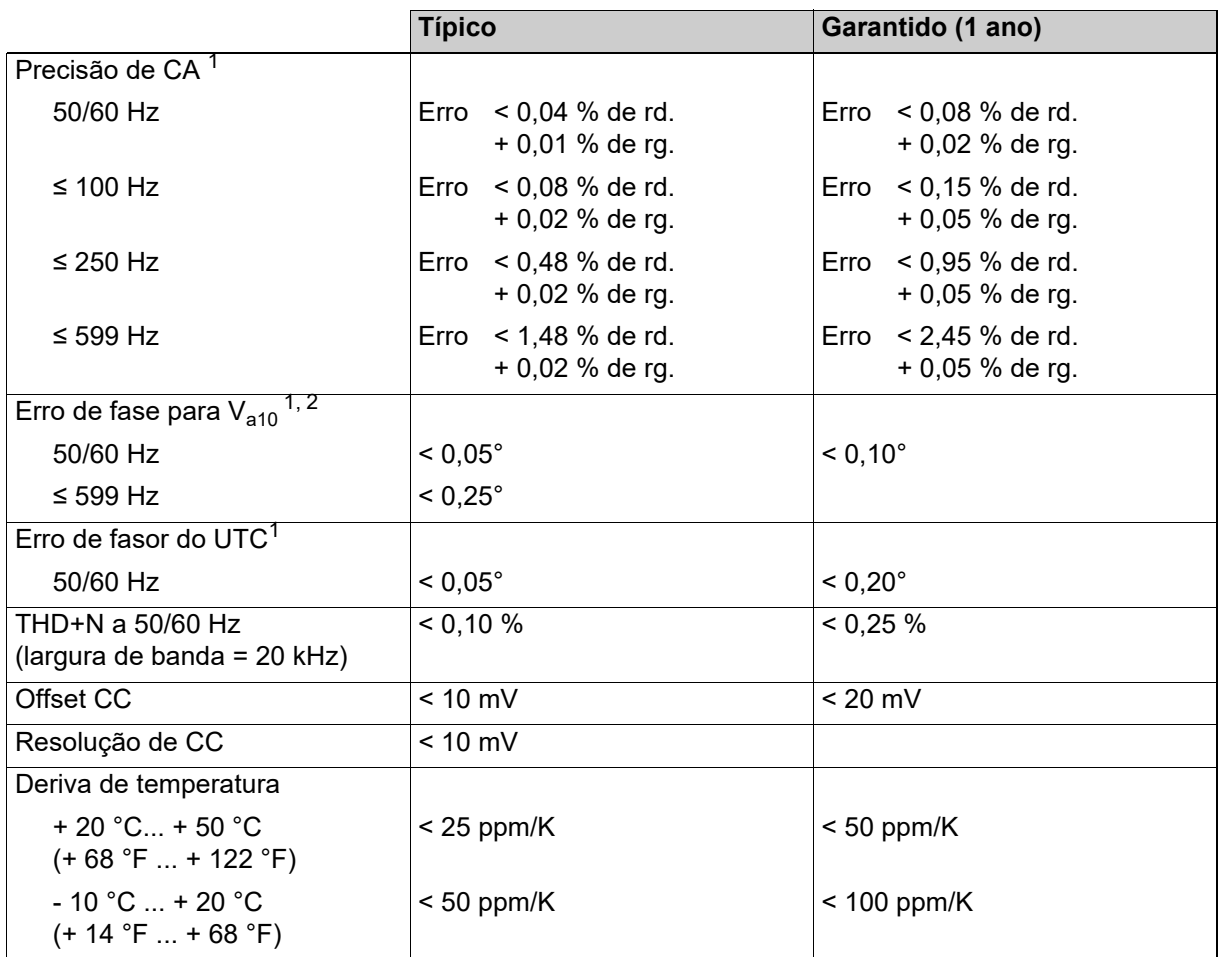

### <span id="page-35-0"></span>**9.3.1 Qualidade do sinal da saída de tensão**

1. A corrente de saída máxima para alta precisão é de I<sub>Carga</sub> < 50 mA em uma faixa de 150 V.<br>2. O erro de fase refere-se à primeira saída de tensão.

#### <span id="page-36-0"></span>**9.3.2 Dados de desempenho da saída de tensão**

Para melhorar a duração da saída, a tensão de concedência da saída de tensão pode ser configurada para limitar a dissipação de potência nos amplificadores lineares. A tensão de concedência ideal para cada adaptador do controlador é automaticamente definida (devido à detecção inteligente e automática do adaptador do controlador).

Os valores de teste de desempenho abaixo se aplicam às seguintes condições de teste:

- As saídas são configuradas para 50/60 Hz e condições simétricas (0°, 120°, 240°).
- As saídas são conectadas a cargas resistivas.
- Nenhuma sobrecarga é indicada.

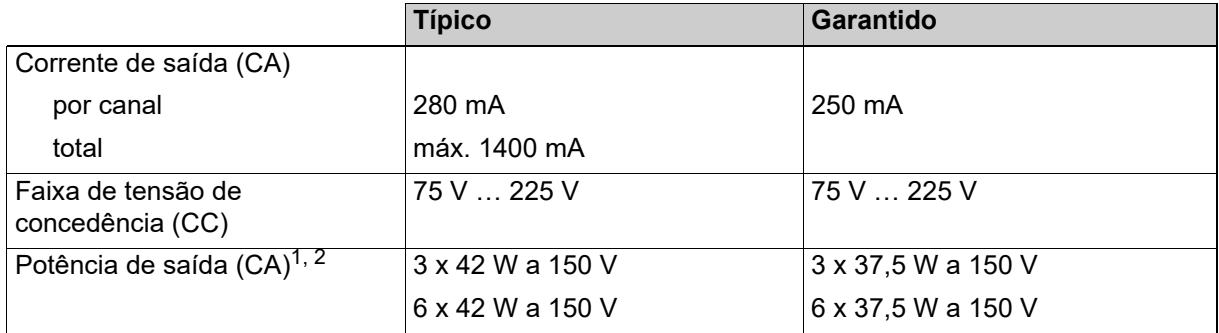

1. Dados válidos para condições simétricas em ambas as formações triplas (0°, 120°, 240°).

2. Potência de saída garantida no conector da interface de teste no painel frontal do *ARCO 400*.

#### **Potência de saída máxima**

O diagrama abaixo mostra a capacidade de potência típica de saída do *ARCO 400*.

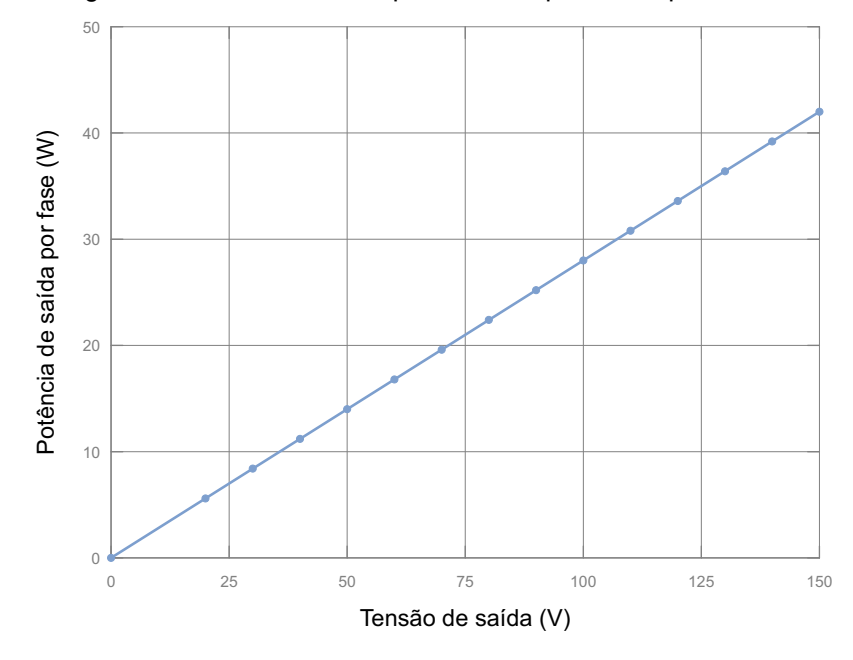

#### **Potência de saída contínua para condições simétricas em ambas as formações triplas**

A **Operação contínua** é definida como um equipamento de teste *ARCO 400* capaz de fornecer normalmente uma tensão e carga especificadas por, pelo menos, 30 minutos.

O diagrama abaixo mostra a potência de saída contínua com tensão de concedência otimizada.

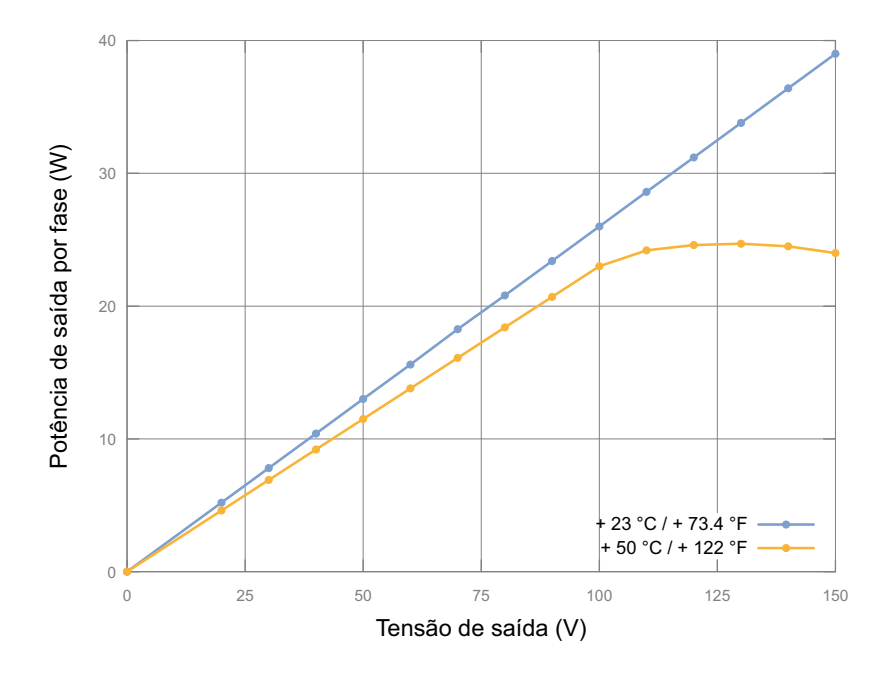

### <span id="page-38-0"></span>**9.4 Especificações de saída de baixo nível**

Os geradores de tensão e corrente possuem três formações triplas de tensão de nível baixo de alta precisão, ou seja, nove saídas de nível baixo analógicas configuráveis. Essas nove saídas de nível baixo são usadas para simular CTs/VTs não convencionais tanto para o modo linear quanto para o Rogowski. Ao simular os sensores Rogowski, a tensão de saída é proporcional à derivada da corrente em relação ao tempo (di(t)/dt).

Uma saída de tensão adicional de nível baixo de alta precisão (ou seja, uma décima saída de nível baixo) é usada para simular automaticamente a corrente ou a tensão de aterramento calculada ( $I_E/V_E$ ) agregando um triplo gerador atribuído.

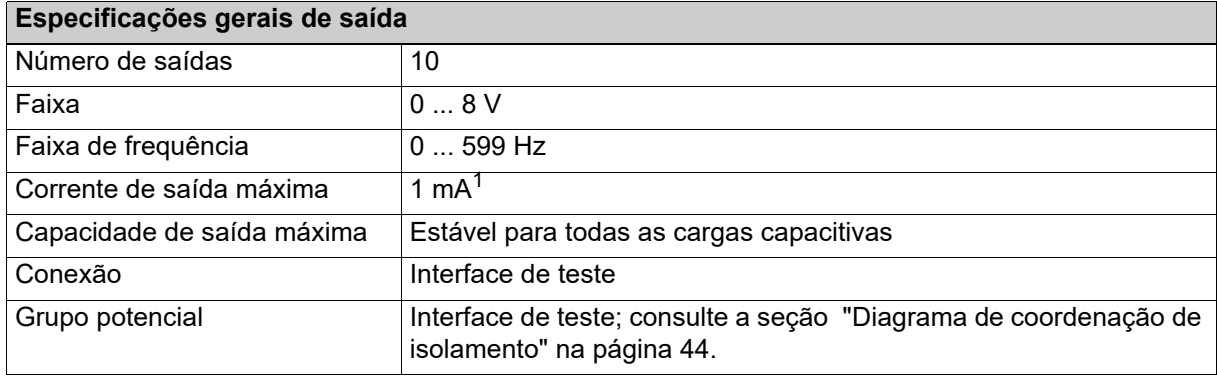

1. Indicação de sobrecarga.

### **Qualidade do sinal das saídas de baixo nível**

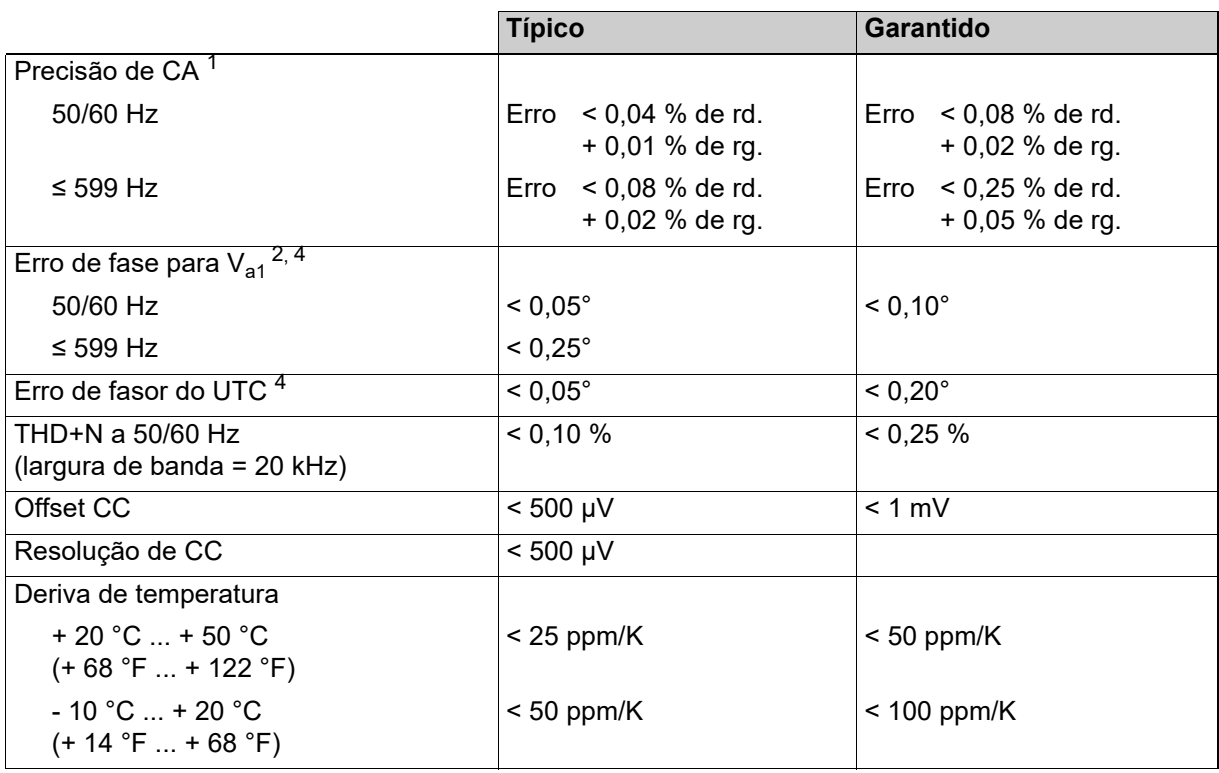

1. A corrente de saída máxima para alta precisão é de l<sub>Carga</sub> < 1 mA em uma faixa de 8 V.

2. O erro de fase refere-se à primeira saída de tensão.

### <span id="page-40-1"></span><span id="page-40-0"></span>**9.5 Entradas binárias**

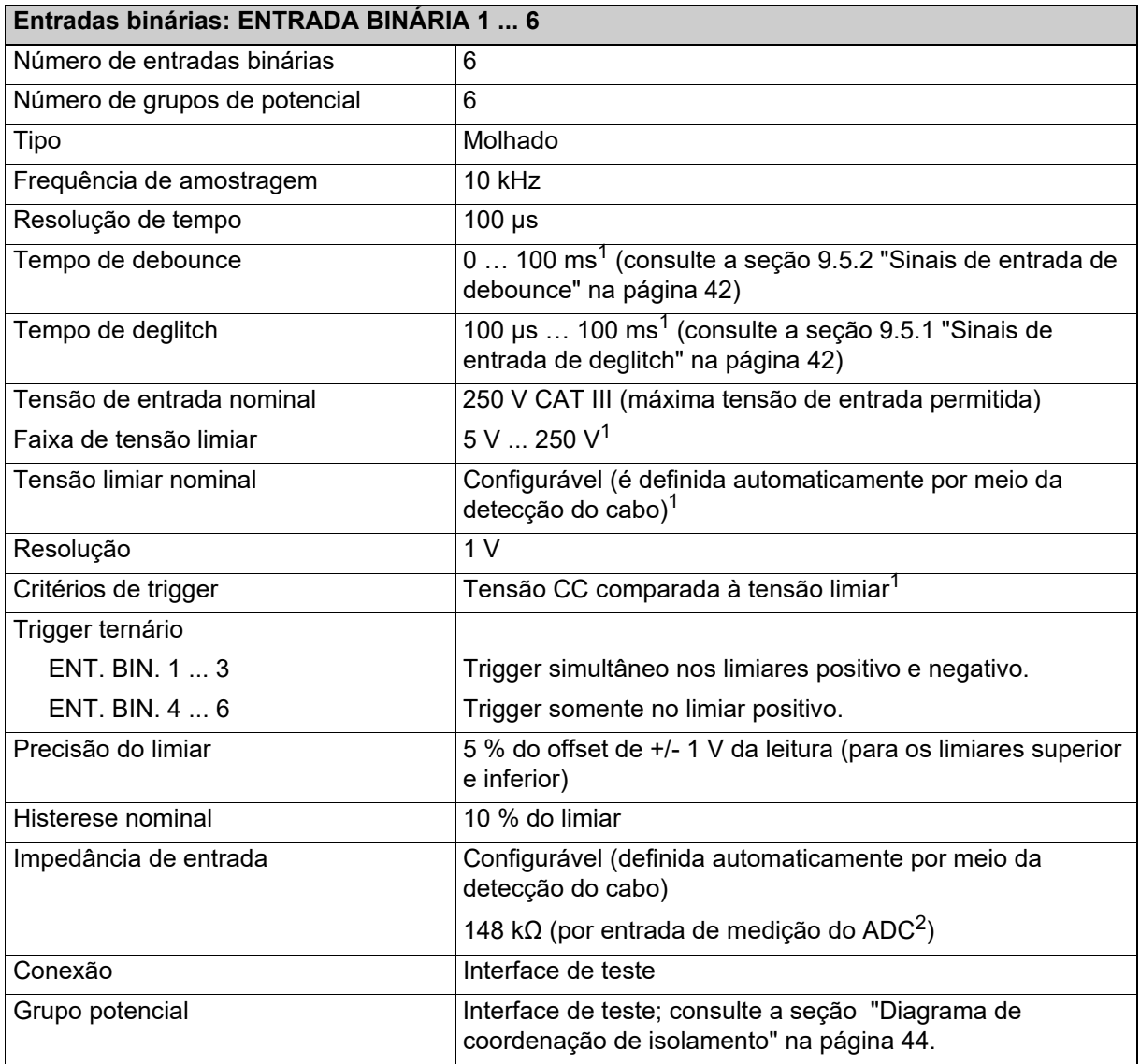

1. O *ARCO 400* suporta as configurações que são definidas automaticamente pela detecção do cabo ou configuradas manualmente no software *ARCO Control*.

2. ADC = Analog-to-Digital Converter (Conversor Analógico-Digital)

#### <span id="page-41-0"></span>**9.5.1 Sinais de entrada de deglitch**

Para suprimir impulsos curtos espúrios, é possível configurar um algoritmo de deglitch. O processo de deglitch resulta em tempo de inatividade adicional e introduz um atraso no sinal. Para ser detectado como válido, o nível de um sinal de entrada deve ter um valor constante pelo menos durante o tempo de deglitch. A figura abaixo ilustra a função de deglitch.

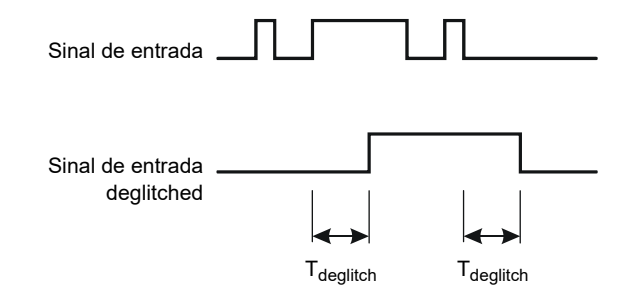

Figura 9-2: Curva de sinal, sinais de entrada de deglitch

#### <span id="page-41-1"></span>**9.5.2 Sinais de entrada de debounce**

Para sinais de entrada com uma característica de bouncing, é possível configurar uma função de debounce. Isso significa que a primeira alteração do sinal de entrada faz com que o sinal de entrada debounced seja alterado e mantido com este valor de sinal pela duração do tempo de debounce.

A função de debounce é disposta após a função deglitch descrita acima e ambas são realizadas pelo firmware do *ARCO 400* e calculadas em tempo real.

A figura abaixo ilustra a função de depuração. No lado direito da figura, o tempo de debounce é muito curto. Por consequência, o sinal debounced sobe para "alto" mais uma vez, mesmo o sinal de entrada ainda estando em bouncing, e não desce para um nível inferior até a expiração de outro período  $T_{\text{debounce}}$ 

> Sinal de entrada Sinal de entrada debounced T<sub>debounce</sub> T<sub>debounce</sub> T<sub>debounce</sub> T<sub>debounce</sub>

Figura 9-3: Curva de sinal, sinais de entrada de debounce

### <span id="page-42-3"></span><span id="page-42-0"></span>**9.6 Saídas Binárias**

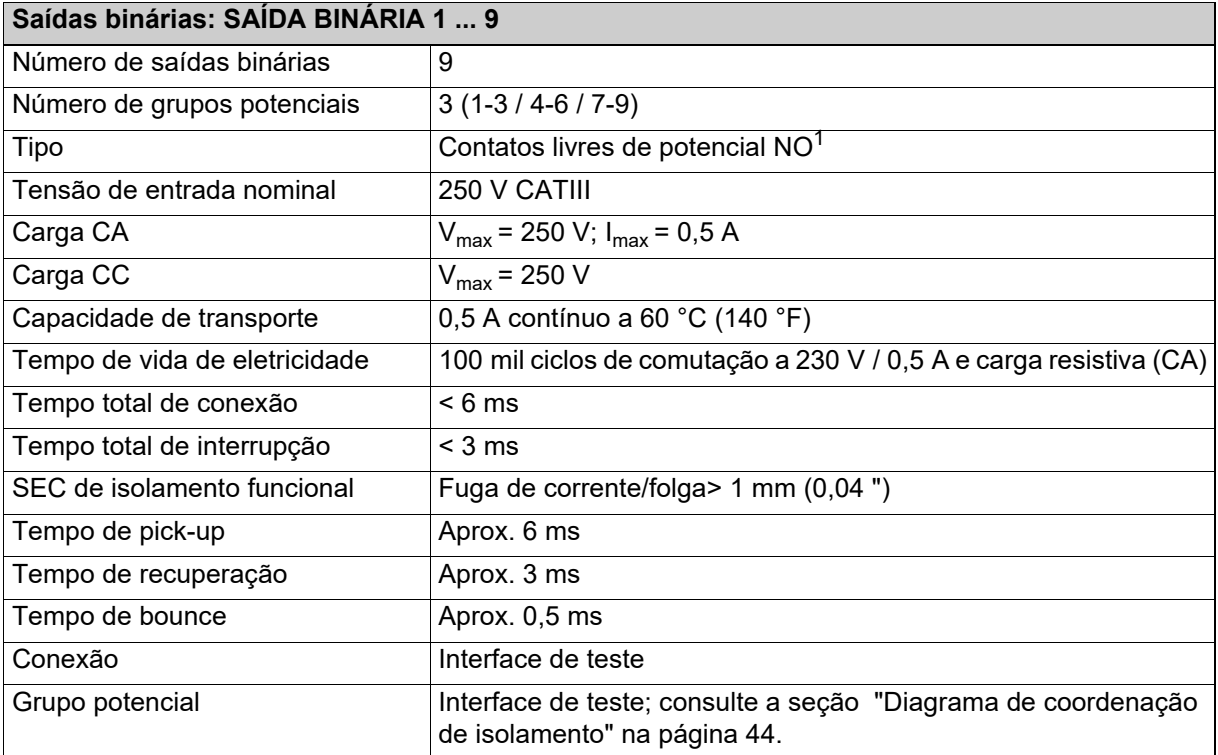

1. NO = Normally Open (Normalmente Aberta)

## <span id="page-42-2"></span><span id="page-42-1"></span>**9.7 Alimentação elétrica**

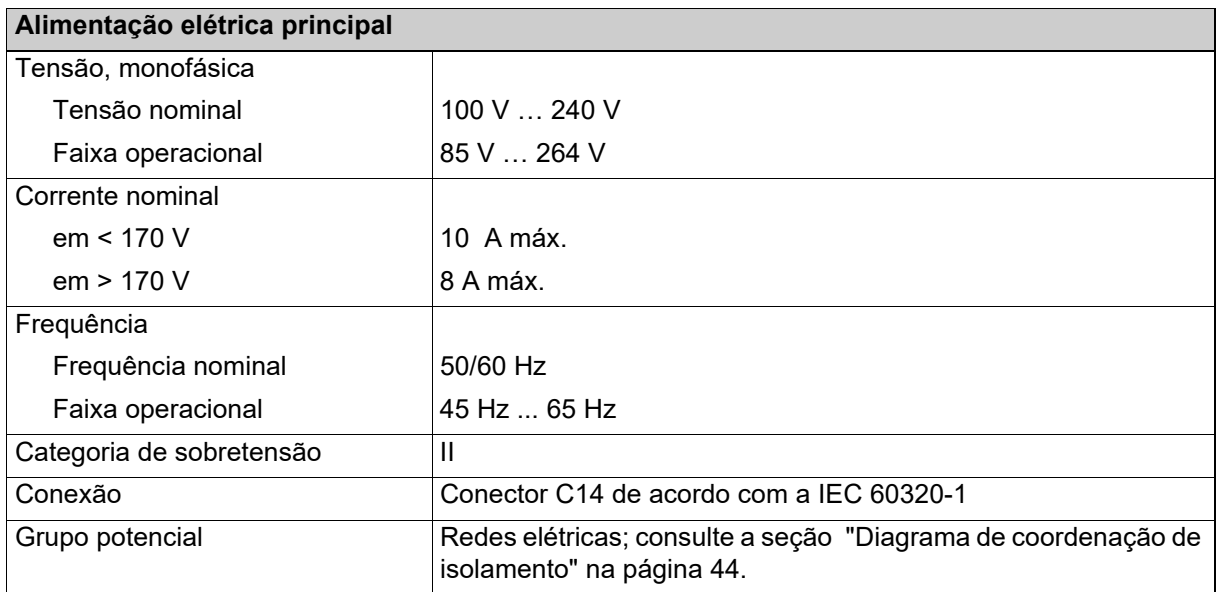

### <span id="page-43-1"></span><span id="page-43-0"></span>**9.8 Coordenação de isolamento**

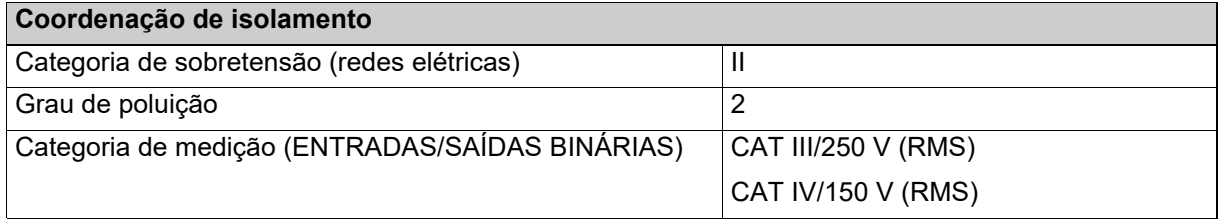

#### <span id="page-43-2"></span>**Diagrama de coordenação de isolamento**

Os requisitos de segurança do produto e a coordenação de isolamento correspondentes ao equipamento estão em conformidade com as normas IEC 61010-1 (Requisitos de segurança para equipamentos elétricos de medição, controle e uso em laboratório) e IEC 61010-2-030 (Requisitos particulares para os circuitos de teste e medição). Para obter informações mais detalhadas, consulte as normas.

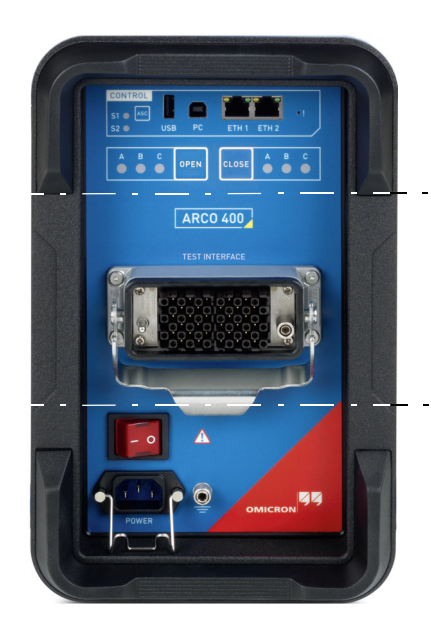

#### **Controle:**

O grupo potencial para controlar o equipamento de teste *ARCO 400* é considerado acessível (ou seja, tocável).

 $\overline{a}$   $\overline{a}$   $\overline{a}$ 

 $\sim$   $-$ 

 $\sim$ 

**Interface de teste:** Grupo potencial isolado para conectar o dispositivo em teste.

\_ \_ <u>\_ \_</u> \_ <u>\_ \_</u> \_ <u>\_ \_</u> \_ \_ \_ \_ \_ \_ \_

- - -

#### **Redes elétricas:**

Entrada em linha para alimentação elétrica do equipamento de teste *ARCO 400*.

 $\sim$   $\sim$   $\sim$ 

<u>2002 - 20</u>

#### **Dados técnicos**

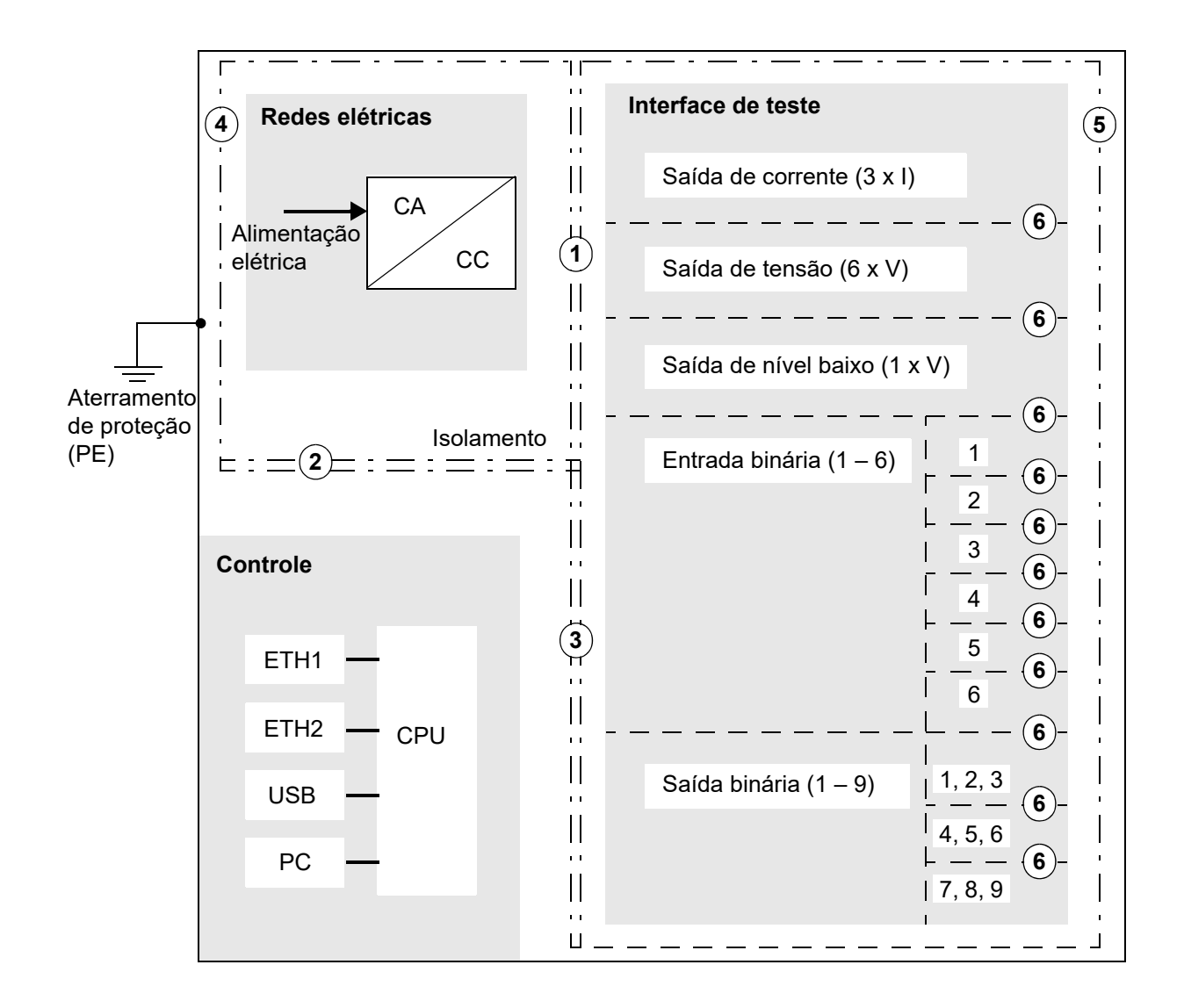

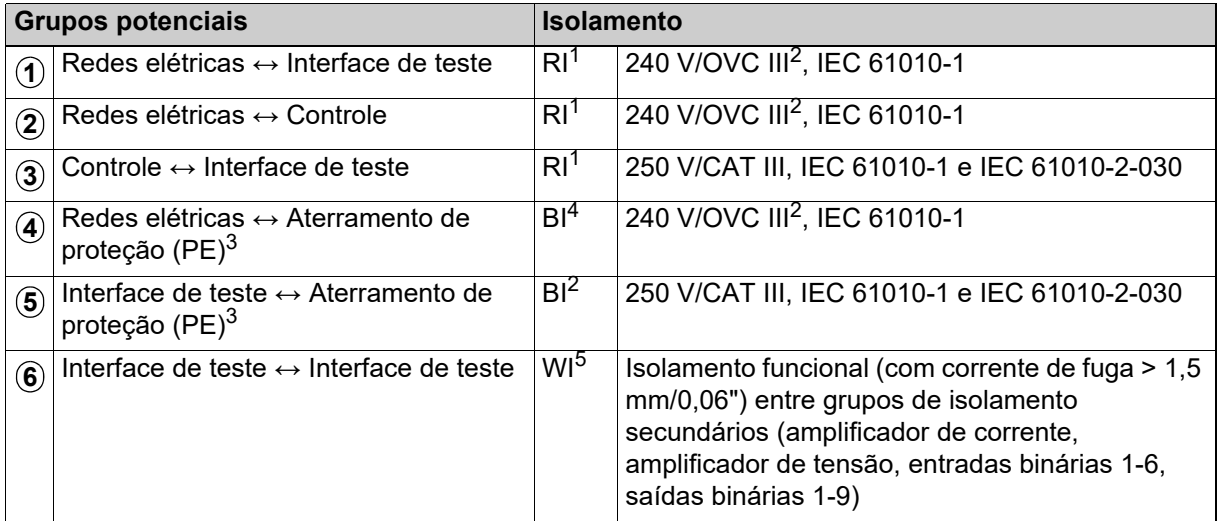

1. Isolamento reforçado

2. OVC = Overvoltage Category (Categoria de sobretensão) 3. PE = Protective Earth (Aterramento de Proteção) 4. Basic Isolation (Isolamento Básico)

5. Working Isolation (Isolamento de Trabalho) (irrelevante para a segurança)

## <span id="page-46-3"></span><span id="page-46-0"></span>**9.9 Condições ambientais**

#### <span id="page-46-1"></span>**9.9.1 Clima**

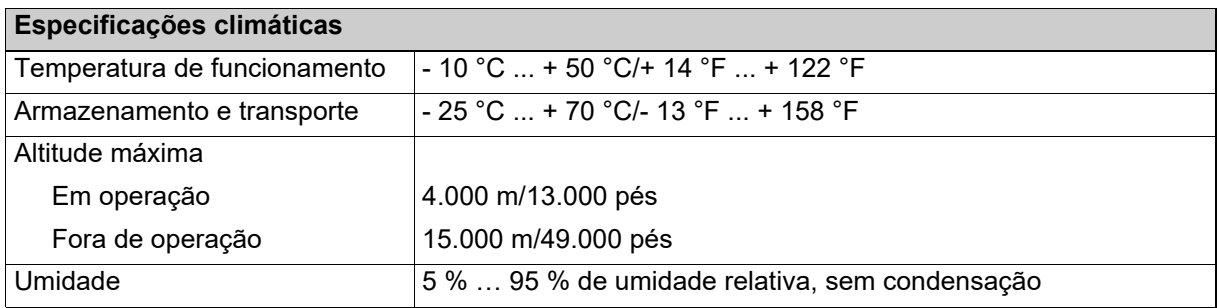

#### <span id="page-46-2"></span>**9.9.2 Mecânica**

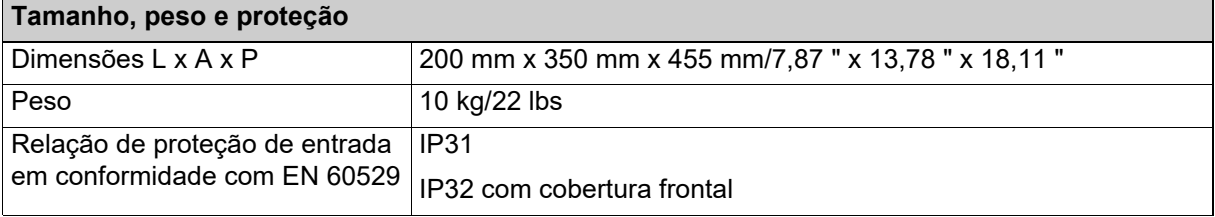

### <span id="page-47-0"></span>**9.10 Normas relevantes**

#### <span id="page-47-1"></span>**9.10.1 Clima**

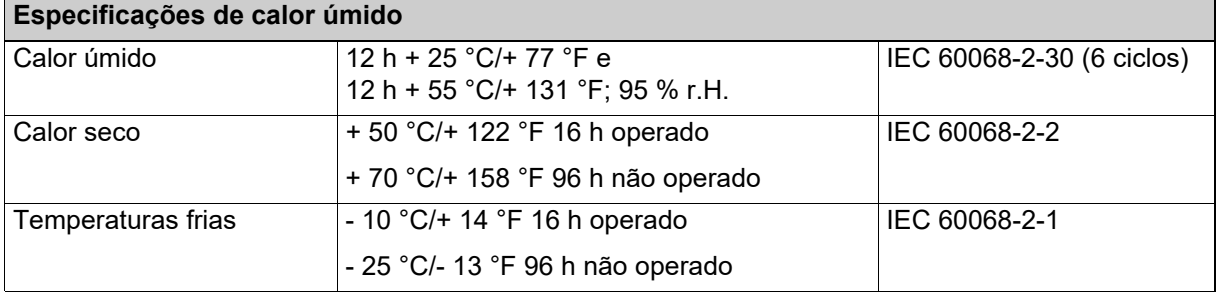

### <span id="page-47-2"></span>**9.10.2 Mecânica**

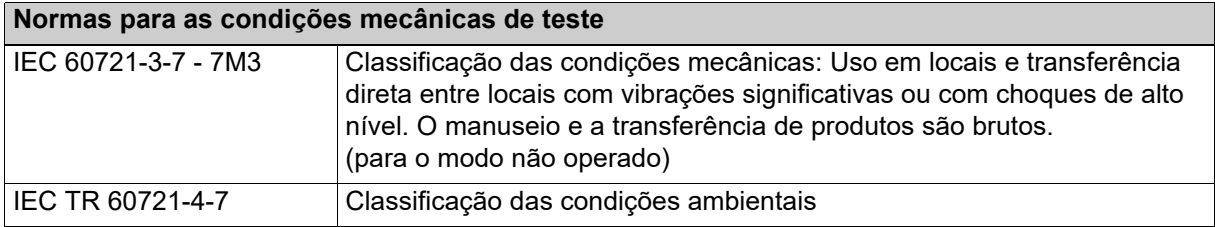

#### **Dados para as condições mecânicas de teste**

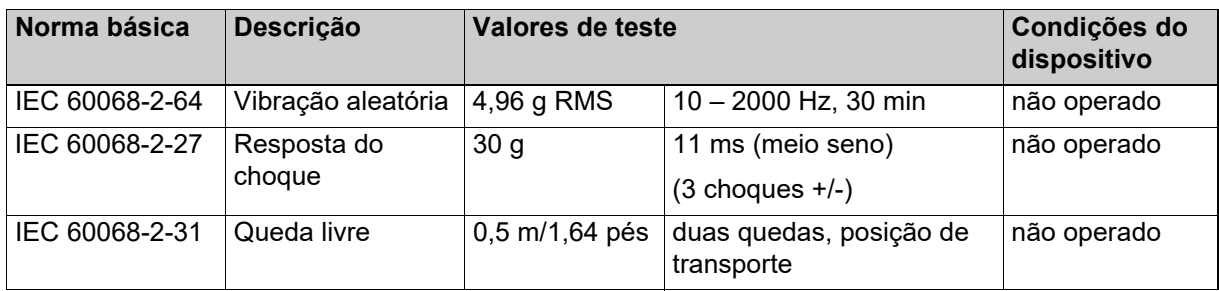

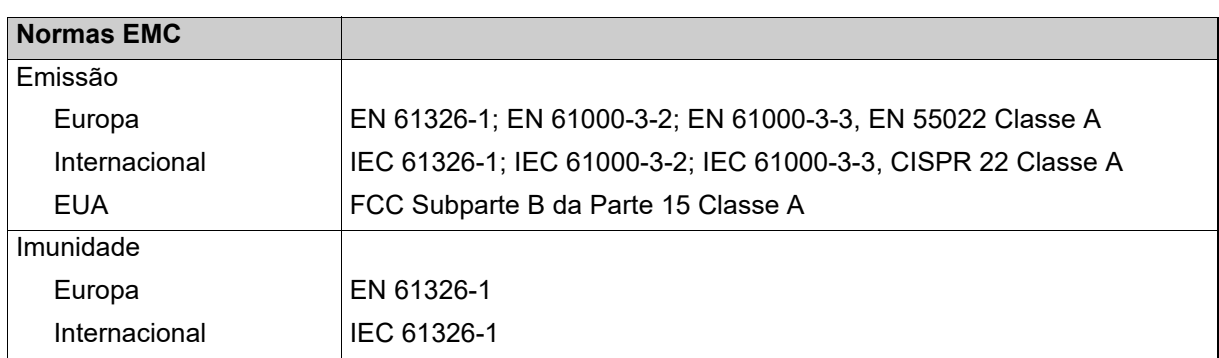

### <span id="page-48-0"></span>**9.10.3 Compatibilidade eletromagnética**

#### **Normas e dados para o teste de emissão**

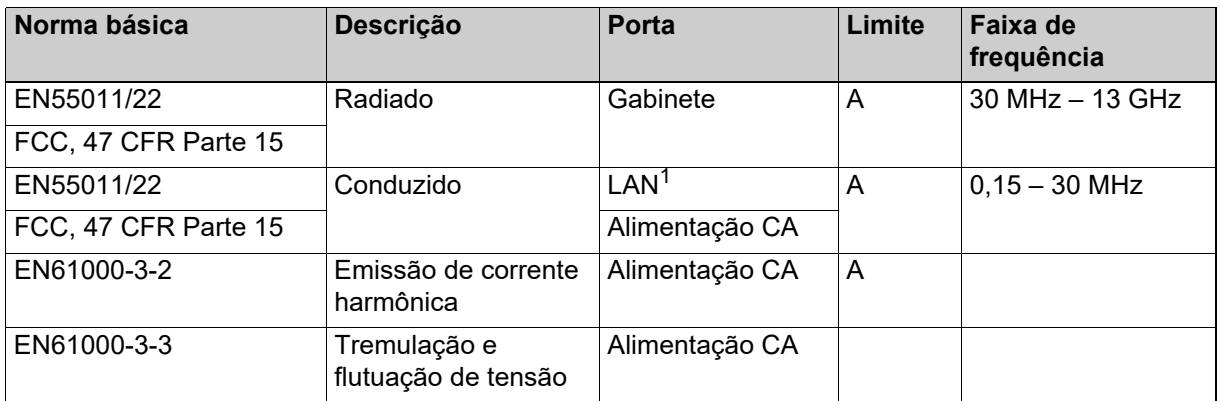

1. É necessário um cabo LAN blindado.

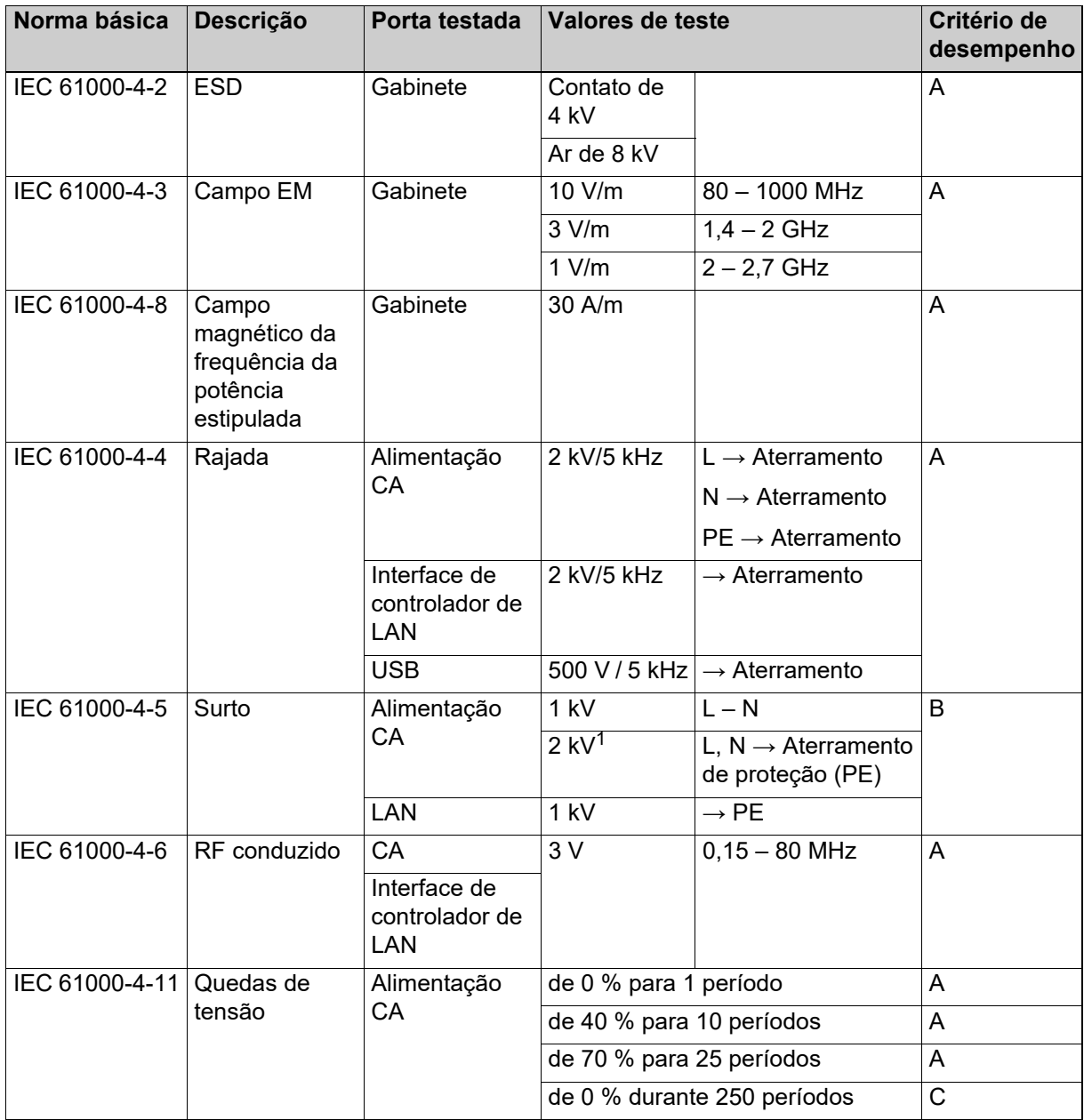

#### **Normas e dados para o teste de imunidade**

1. Não se pretende realizar medições durante perturbações elevadas na porta de rede elétrica. Portanto, o dispositivo desliga durante o teste "2 kV L/N para Aterramento de proteção (PE)".

### <span id="page-50-0"></span>**9.10.4 Segurança**

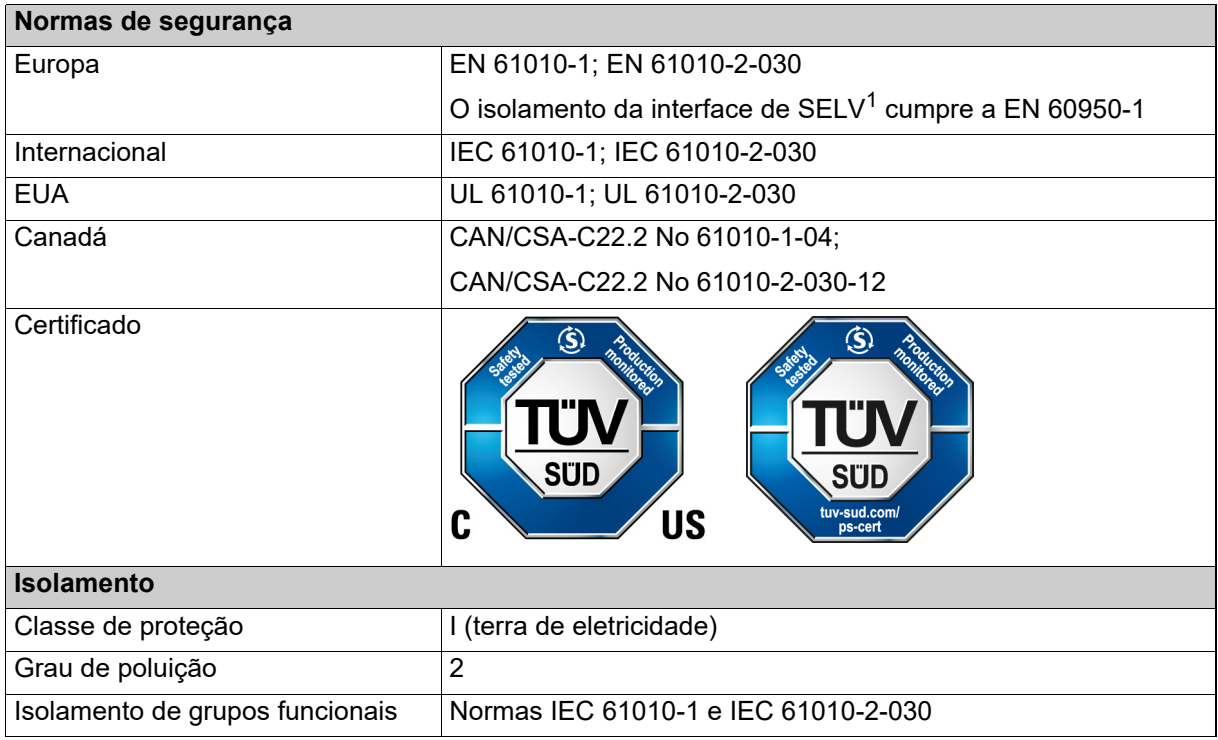

1. SELV = Safety Extra Low Voltage (Tensão Extremamente Baixa de Segurança) em conformidade com IEC 60950

### <span id="page-51-0"></span>**9.11 Intervalo de calibração**

A OMICRON sugere que você calibre os seus equipamentos de teste ao menos uma vez ao ano.

A deriva do equipamento de teste, ou seja, a mudança da precisão ao longo do tempo, é extremamente dependente das condições ambientais e do campo de aplicação. Uso ou estresse térmico e/ou mecânico aplicado em excesso pode resultar na necessidade de intervalos de calibração menores.

No entanto, ambientes de trabalho moderados permitem que você aumente o intervalo de calibração para uma vez a cada dois ou até mesmo três anos.

Principalmente em casos em que os intervalos de calibração são extensos, verifique a precisão do equipamento de teste ao comparar as referências dos resultados de medição com o equipamento de referência rastreável regularmente ou antes do uso. Você pode realizar essa atividade, por exemplo, utilizando como referência um dispositivo em teste típico e bastante utilizado ou utilizando o equipamento de medição com alta precisão certificada.

Se o equipamento de teste falhar, calibre-o ou repare-o imediatamente.

#### **Garantia limitada:**

A OMICRON garante que o equipamento de teste está funcionando adequadamente dentro das especificações quantificadas no momento da calibração.

A OMICRON oferece, sem nenhum custo, reparo e reajuste para o equipamento que falhar ou não estiver em conformidade com a especificação dentro dos primeiros 24 meses após o primeiro envio (novos produtos) ou 6 meses após reparos.

A garantia limitada exclui casos de reparo devido a danos mecânicos, alta tensão ou injeção de corrente ou resultante de qualquer tipo de uso diferente da finalidade para a qual foi designado.

## <span id="page-52-0"></span>**10 Limpeza**

Antes da limpeza do *ARCO 400*, sempre desligue a energia e desconecte o cabo de força da alimentação elétrica.

#### **ALERTA**

**Evite danos ao** *ARCO 400* **devido à limpeza incorreta.**

► Sempre use um tecido umedecido com álcool isopropílico para limpar o *ARCO 400*.

#### **Trocando os filsutros**

Quando há um número crescente de mensagens de aviso indicando que o *ARCO 400* está sobrecarregado, isso pode ser devido a filtros bloqueados. Se os filtros estiverem bloqueados, a ventilação não será suficiente e o calor dentro do dispositivo aumentará. Para corrigir isso, é necessário trocar os filtros. Novos filtros de pó estão incluídos na entrega, mas também podem ser encomendados em seu parceiro de vendas da OMICRON local (número do pedido: VEHZ0093, filtros de pó para o *ARCO 400*).

Para trocar os filtros, siga as etapas abaixo:

- 1. Desligue o *ARCO 400* e desconecte o cabo de energia da alimentação elétrica.
- 2. Use uma chave Torx (tamanho TX10) para remover os parafusos na grelha do filtro.
- 3. Remova a grelha do filtro.
- 4. Substitua o filtro existente por um novo.
- 5. Prenda a grelha do filtro novamente apertando os parafusos.
- 6. Repita esse processo para todos os 6 filtros (3 na esquerda e 3 na direita do *ARCO 400*).

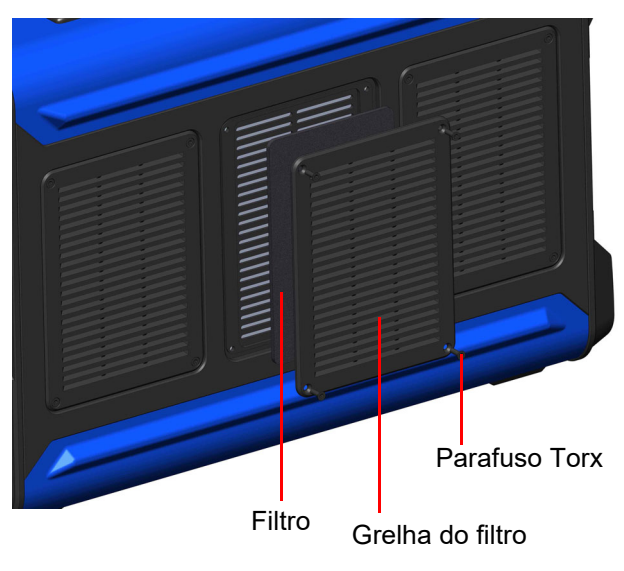

## <span id="page-53-0"></span>**11 Resolução de problemas**

### <span id="page-53-1"></span>**11.1 Guia de Resolução de Problemas**

Em caso de problemas operacionais com o *ARCO 400*, proceda da seguinte maneira:

- 1. Consulte o Manual de referência do *ARCO 400* ou o Manual do usuário do *ARCO Control*.
- 2. Verifique se o mau funcionamento pode ser reproduzido e documente-o.
- 3. Tente isolar o mau funcionamento utilizando outro computador, equipamento de teste ou cabo de conexão (caso esteja disponível).
- 4. Anote o texto exato de eventuais mensagens de erro ou condições inesperadas.
- 5. Se você entrar em contato com o Suporte técnico da OMICRON, anexe o seguinte:
	- O nome, o número de telefone e o endereço de e-mail de sua empresa.
	- O número de série de seu equipamento de teste *ARCO 400*.
	- Informações sobre seu computador: Fabricante, tipo, memória, impressoras instaladas, sistema operacional (e idioma) e a versão instalada e o idioma do software *ARCO Control*.
	- Capturas de tela ou o texto exato de possíveis mensagens de erro.
- 6. Se você entrar em contato com o Suporte técnico da OMICRON, deixe seu computador e o equipamento de teste *ARCO 400* disponíveis e esteja preparado para repetir as etapas que causaram o problema.
- 7. Para agilizar o suporte, anexe o pacote do arquivo de log gerado pelo *OMICRON Assist*. É possível acessar o *OMICRON Assist* no *ARCO Control* por meio de **Configurações do sistema > Manutenção**.

### <span id="page-54-0"></span>**11.2 O ARCO 400 não está visível no software ARCO Control**

#### <span id="page-54-1"></span>**11.2.1 Verifique os LEDs de status no painel frontal do ARCO 400**

Os LEDs no painel frontal do *ARCO 400* informam você sobre o status operacional do dispositivo.

O LED **S1** indica o progresso de um download de imagem de software e sua instalação  $(\rightarrow$  página 17).

O LED **S2** indica que o *ARCO 400* está pronto para ser controlado por um computador. As verificações de hardware do *ARCO 400* estão concluídas.

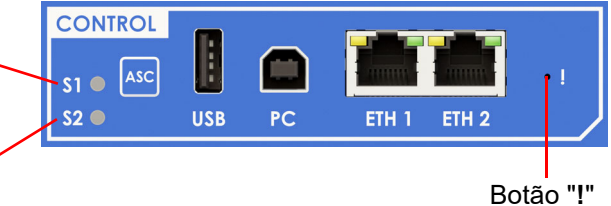

O LED **S2** acende quando o *ARCO 400* está ligado?

- 1. Se for assim, continue com ["Verifique a conexão física entre o ARCO 400 e seu computador" na](#page-55-0)  [página 56.](#page-55-0) Caso contrário, continue com o item 2 abaixo.
- 2. O *ARCO 400* não está pronto para operação. Isso pode ser, por exemplo, devido a um up/downgrade do firmware malsucedido. Em casos raros, o firmware do *ARCO 400* pode ser corrompido durante este processo.

Para realizar a recuperação de downloads de imagem de software malsucedidos ou de outras situações de emergência, redefina o firmware pressionando o botão "**!**" com uma ferramenta pontiaguda ou um clipe de papel.

O LED **S2** permanece desligado e o LED **S1** pisca lentamente para indicar que o *ARCO 400* aguarda o download de uma nova imagem de software.

Inicie o *ARCO Control*. Seu *ARCO 400* deve estar visível agora.

Se isso não funcionar e o *ARCO 400* continuar sem ser listado, entre em contato com o Centro de serviço ou Suporte técnico regional [\(→ página 61\)](#page-60-1).

#### <span id="page-55-0"></span>**11.2.2 Verifique a conexão física entre o ARCO 400 e seu computador**

Dependendo da taxa de transferência, o comportamento dos LEDs de status varia (consulte a tabela abaixo).

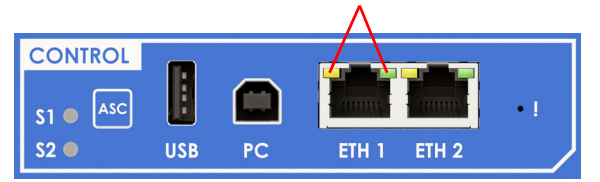

Há um link físico estabelecido da porta de comunicação com o computador ou com a rede; a porta está ativa:

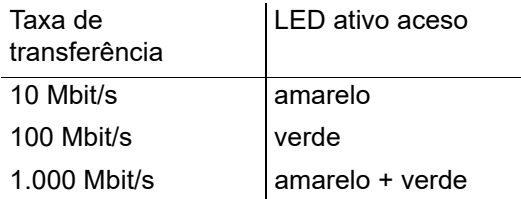

Se houver tráfego via uma porta ETH, o LED ativo começará a piscar.

O LED ativo da porta Ethernet está aceso?

- 1. Se for assim, continue com [11.2.3 "Desativar conexões de rede não utilizadas" na página 56.](#page-55-1) Caso contrário, continue com o item 2 abaixo.
- 2. Se não houver nenhum LED aceso, seu *ARCO 400* parecerá não estar conectado fisicamente à Ethernet:
	- a) Tente usar a outra porta Ethernet no *ARCO 400*.
	- b) Substitua o cabo Ethernet por outro que você tenha certeza que está funcionando.
	- c) Alguns portáteis desligam a interface de rede se estiverem funcionando com a bateria. Conecte o notebook à alimentação elétrica.

Se o procedimento acima não funcionar e o LED permanecer desligado, entre em contato com o Centro de serviço ou o Suporte técnico regional [\( "Suporte" na página 61\)](#page-60-1).

#### <span id="page-55-1"></span>**11.2.3 Desativar conexões de rede não utilizadas**

A maioria dos computadores possui mais do que uma interface de rede. Isso pode ser útil para, por exemplo, fazer a conexão ao *ARCO 400* por meio de Ethernet e, ao mesmo tempo, à Internet através de LAN sem fio. Contudo, existem casos em que a configuração das interfaces de rede individuais interfere e, consequentemente, bloqueia a comunicação com o *ARCO 400*.

Desative qualquer conexão de rede que não a conexão Ethernet que é utilizada para controlar o *ARCO 400*.

Se o *ARCO Control* ainda não listar seu *ARCO 400*, consulte [11.2.4 "Configuração do firewall" na](#page-56-0)  [página 57.](#page-56-0)

### <span id="page-56-0"></span>**11.2.4 Configuração do firewall**

Uma configuração adequada do firewall é essencial para estabelecer com sucesso a comunicação entre o *ARCO 400* e o seu computador.

#### **Firewall do Windows**

A configuração do firewall do Windows é realizada automaticamente durante a instalação do *ARCO Control*. No entanto, em alguns casos, isso poderá não ter um efeito imediato.

Para excluir o firewall do Windows como a causa da comunicação bloqueada, você deve (temporariamente) desativá-lo no Painel de controle do Windows.

#### **Observação:**

**O seu** *ARCO 400* **é listado no** *ARCO Control* **após desativar o firewall do Windows?**

- ► Em caso afirmativo, o Firewall do Windows bloqueou a comunicação entre o *ARCO 400* e seu computador. Você precisa reconfigurar o firewall do Windows para permitir o uso permanente do *ARCO 400* sem a necessidade de desativar o firewall do Windows. Para implementar as exceções necessárias na configuração do firewall do Windows, execute o arquivo em lote **ConfigureFirewall.bat**. Dependendo do seu sistema, este arquivo normalmente está localizado em:
	- *%COMMONPROGRAMFILES(x86)%\OMICRON\OmFwCfg\ConfigureFirewall.bat*.
- ► A execução do arquivo em lote requer direitos de administrador no computador.

Se o *ARCO 400 ainda não* estiver listado no *ARCO Control* após desativar o firewall do Windows, consulte a seção 'Firewall de terceiros'.

#### **Firewall de terceiros**

Se você estiver usando um firewall que não seja o firewall do Windows, desative-o temporariamente para verificar se ele está bloqueando a comunicação.

Para obter informações sobre como configurar um firewall de terceiros para permitir a comunicação permanente entre o *ARCO 400* e seu computador, consulte ["Configuração manual do firewall para](#page-57-0)  [conexão ETH" na página 58.](#page-57-0)

#### **Observação:**

#### **Desativando o software antivírus**

► Observe que vários programas de segurança informática ou pacotes antivírus contêm, geralmente, uma função de firewall integrada. Certifique-se e, se aplicável, desative todos esses programas que poderão estar instalados no seu computador.

#### <span id="page-57-0"></span>**Configuração manual do firewall para conexão ETH**

Se você gostaria de configurar manualmente os ajustes do seu firewall, observe que as(os) seguintes portas/serviços têm que estar abertas(os) para se conseguir uma comunicação funcional.

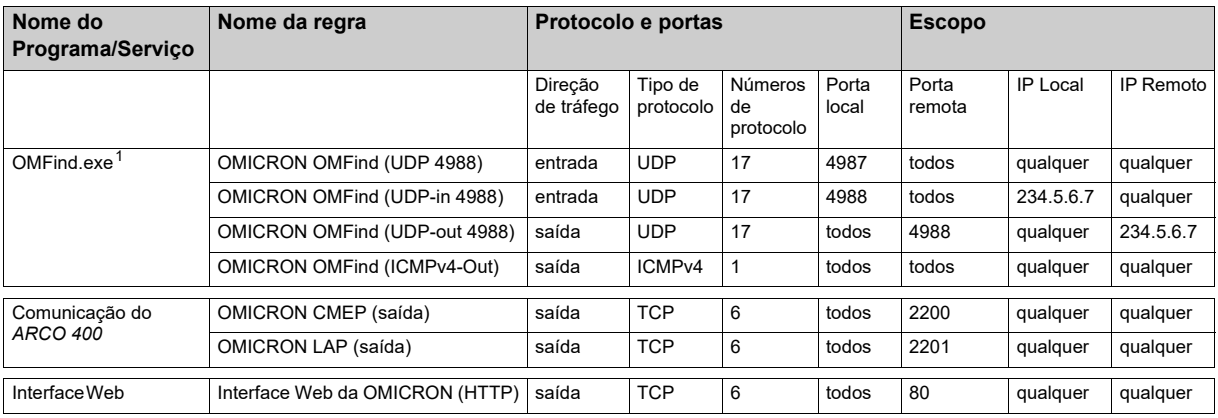

1 Caminho de instalação: C:\Arquivos de programas\Common Files\OMICRON

(Em um sistema operacional de 64 bits, o caminho padrão de instalação é C:\Program Files (x86))

#### **Configuração manual do firewall para conexão USB**

Se você gostaria de configurar manualmente os ajustes do seu firewall, observe que as(os) seguintes portas/serviços têm que estar abertas(os) para se conseguir uma comunicação funcional.

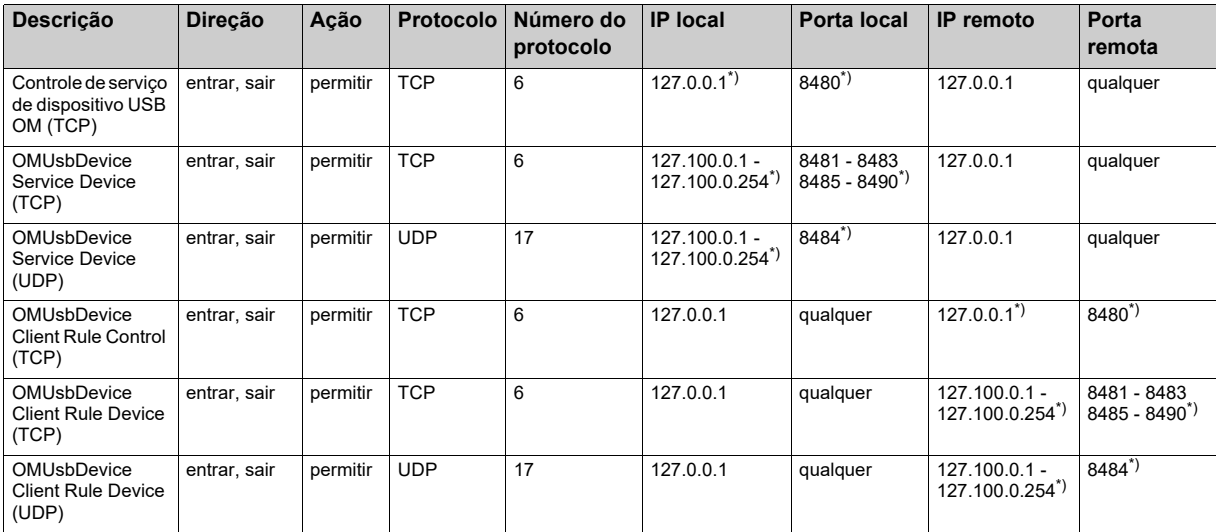

\* ) indica o valor que pode ser configurado no arquivo **omusbdevice.ini**

(caminho: %commonprogramfiles%\omicron\omusbdevice\omusbdevice.ini).

Se outro valor padrão for configurado, as regras de firewall deverão ser adaptadas de acordo com os novos valores.

### <span id="page-58-0"></span>**11.3 O adaptador do controlador não pode ser reconhecido**

Se um adaptador do controlador não puder ser reconhecido automaticamente pelo *ARCO 400*, os LEDs OPEN/CLOSE no painel frontal do *ARCO 400* piscarão simultaneamente. Há duas razões possíveis para este comportamento:

1. As configurações do adaptador armazenadas no *ARCO 400* são muito velhas e precisam ser atualizadas.

**Correção:** Conecte o *ARCO 400* a um PC com Windows ou tablet Android com a versão mais recente do *ARCO Control*. A atualização das configurações do adaptador do controlador é realizada automaticamente.

2. O adaptador do controlador está com defeito.

**Correção:** Conecte o *ARCO 400* a um PC com Windows ou tablet Android com a versão mais recente do *ARCO Control.* Em seguida, você obterá uma descrição do erro e poderá tomar outras medidas.

## <span id="page-59-0"></span>**12 Informações sobre a licença de código-fonte aberto**

Partes do software do equipamento de teste *ARCO 400* se encontram sob licença da OMICRON. Outras partes se encontram sob licenças de software de código-fonte aberto. Tanto os textos de licença de código-fonte aberto como o código-fonte necessário são fornecidos na **Área de download de código-fonte da OMICRON** em www.omicronenergy.com/opensource/.

Abra esse endereço em seu navegador da Internet, clique no botão **Download de software** e navegue até o diretório **ARCO/**.

Busque pelo arquivo que contém sua versão correspondente no nome do arquivo (por exemplo, **Open Source ARCO 400 1.00.zip** para a versão 1.0).

Além de alguns pacotes de código-fonte aberto, o arquivo também contém uma visão geral de todas as informações da licença do equipamento de teste *ARCO 400*.

## <span id="page-60-1"></span>**Suporte**

Quando você trabalha com nossos produtos, oferecemos os melhores benefícios possíveis. Se precisar de suporte, estaremos aqui para ajudar você!

<span id="page-60-0"></span>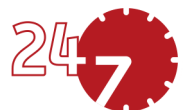

### **Suporte Técnico 24/7 – Obtenha suporte**

#### **[www.omicronenergy.com/support](http://www.omicronenergy.com/support)**

Em nossa linha direta de suporte técnico, você pode tirar todas as suas dúvidas com nossos técnicos bem instruídos. Todo dia – competente e gratuito.

Use nossas linhas diretas de suporte técnico disponíveis 24 horas por dia, 7 dias da semana:

**Américas:** +1 713 830-4660, +1 800-OMICRON **Ásia-Pacífico:** +852 3767 5500 **Europa / Oriente Médio / África:** +43 59495 4444

Além disso, você encontra a Central de Atendimento OMICRON ou Parceiro de Vendas OMICRON mais próximo em [www.omicronenergy.com.](http://www.omicronenergy.com)

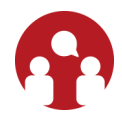

### **Área do Usuário - Fique informado**

#### **[www.omicronenergy.com/customer](http://www.omicronenergy.com/customer)**

A área do usuário em nosso site é uma plataforma de troca de conhecimento internacional. Faça download das atualizações de software mais recentes para todos os produtos e compartilhe suas experiências em nosso fórum de usuários.

Navegue na biblioteca de conhecimento e encontre notas de aplicativo, documentos de conferência, artigos sobre experiências de trabalho diário, manuais do usuário e muito mais.

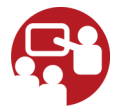

#### **OMICRON Academy – Saiba mais**

#### **[www.omicronenergy.com/academy](http://www.omicronenergy.com/academy)**

Saiba mais sobre nosso produto em um dos cursos de treinamento oferecidos pelo OMICRON Academy.

PTB 1119 04 07